# **Conversations**

Sandi Brown

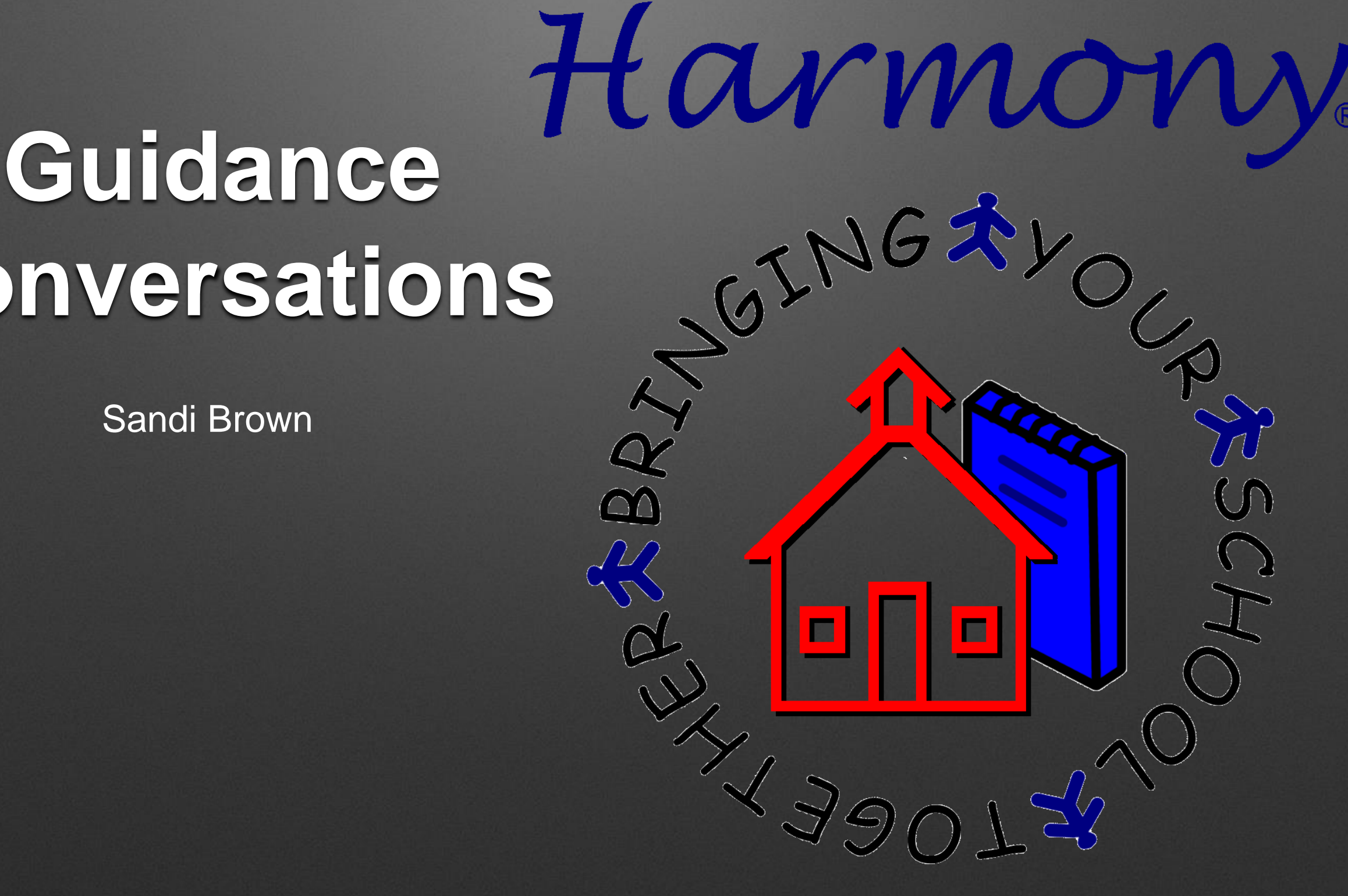

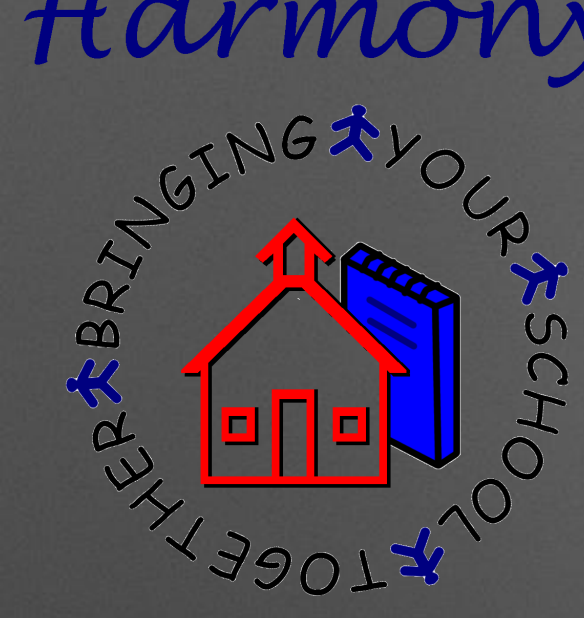

### 1. Why do students still show some documents as active when I have withdrawn them? And why don't students show everything as active when I have enrolled them?

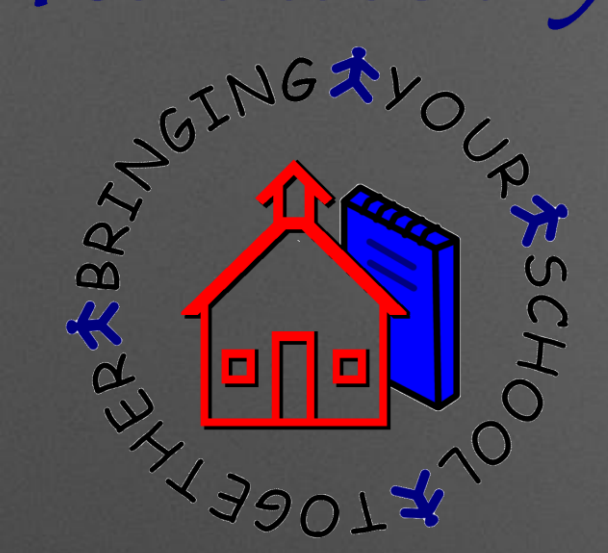

## New Enrollments/Withdrawals

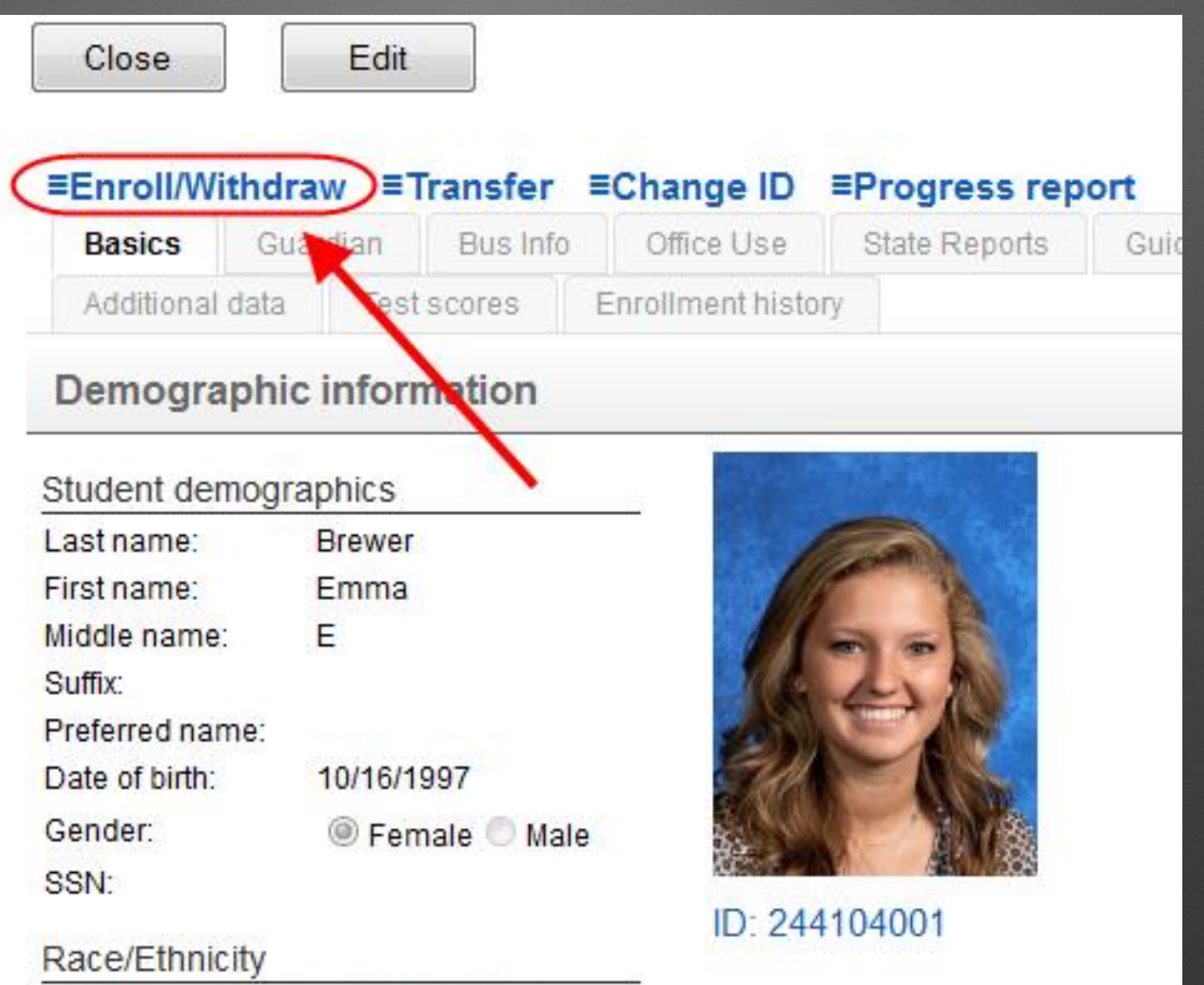

Is this individual Hispanic or Latino?

**The proper way to enroll/withdraw a student is to use the buttons at the top of the student demographics.**

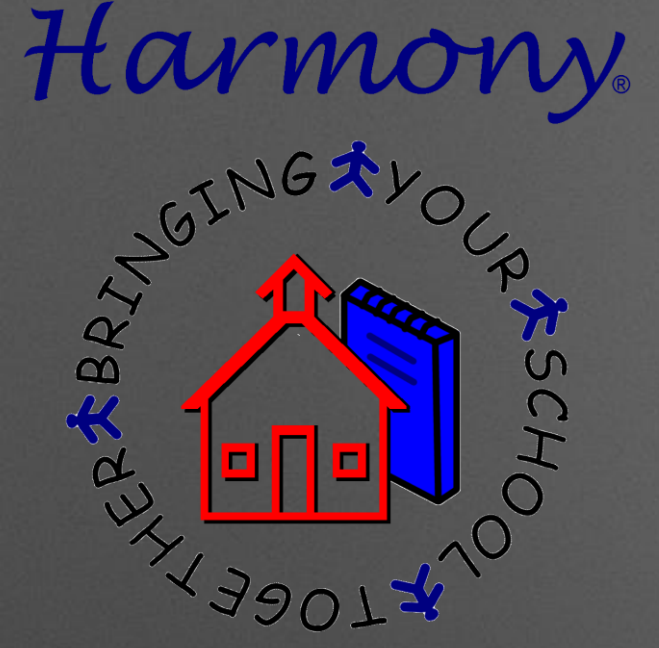

### New Enrollments/Withdrawals

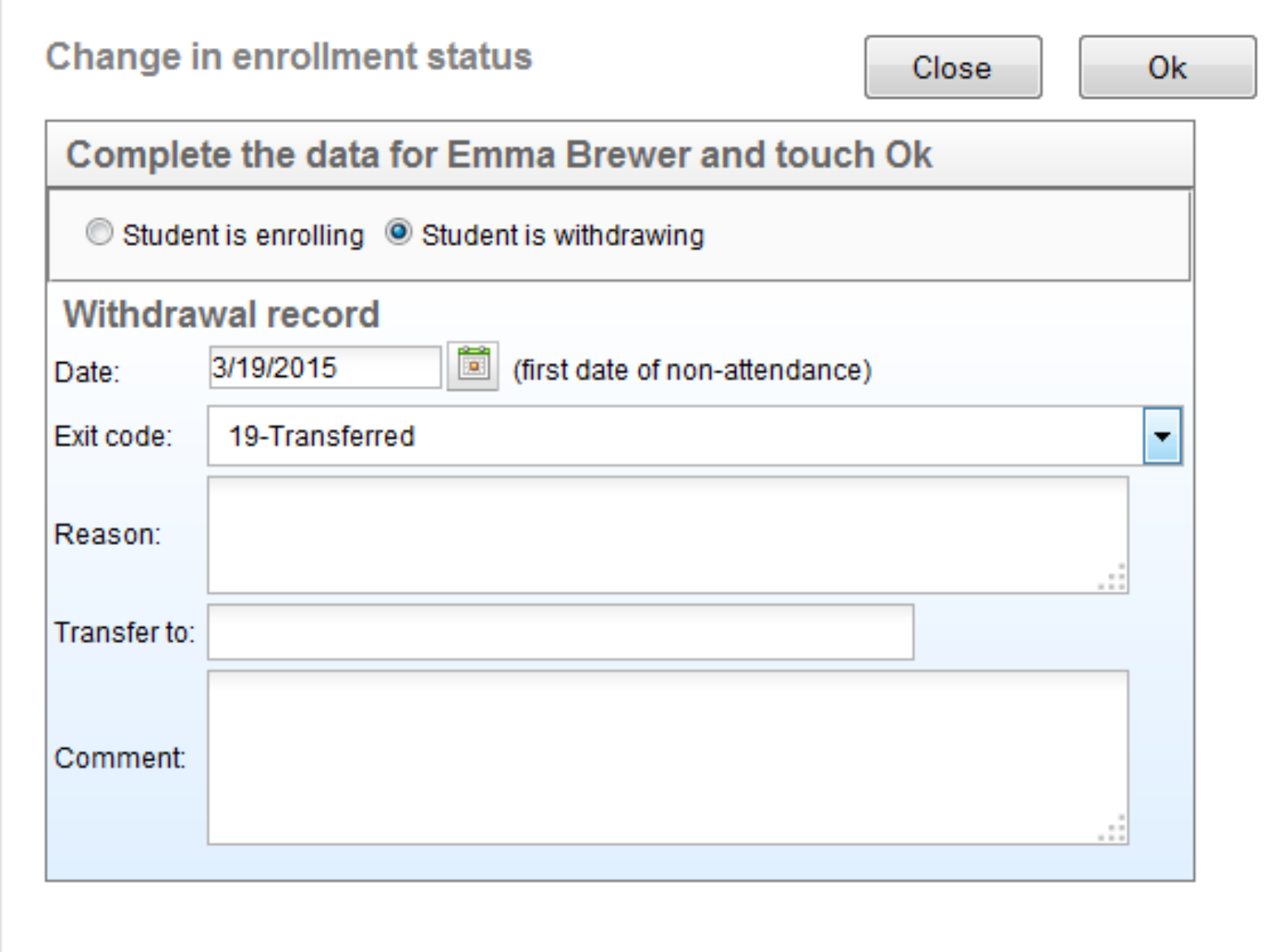

**This process properly activates all of the student documents (if enrolling) or inactivates all of the student documents (if withdrawing)**

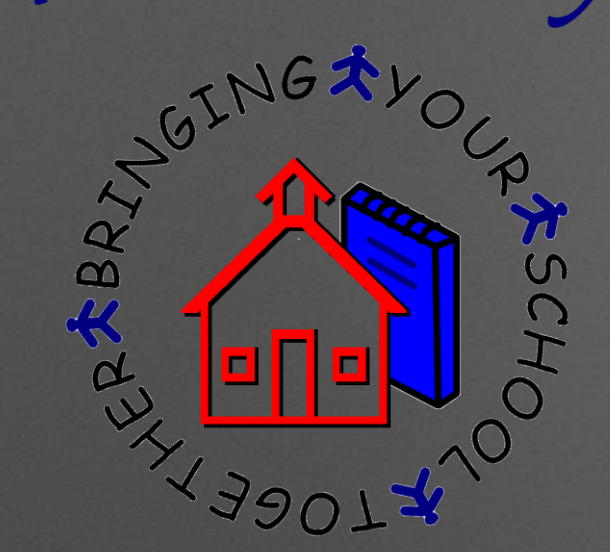

## New Enrollments/Withdrawals

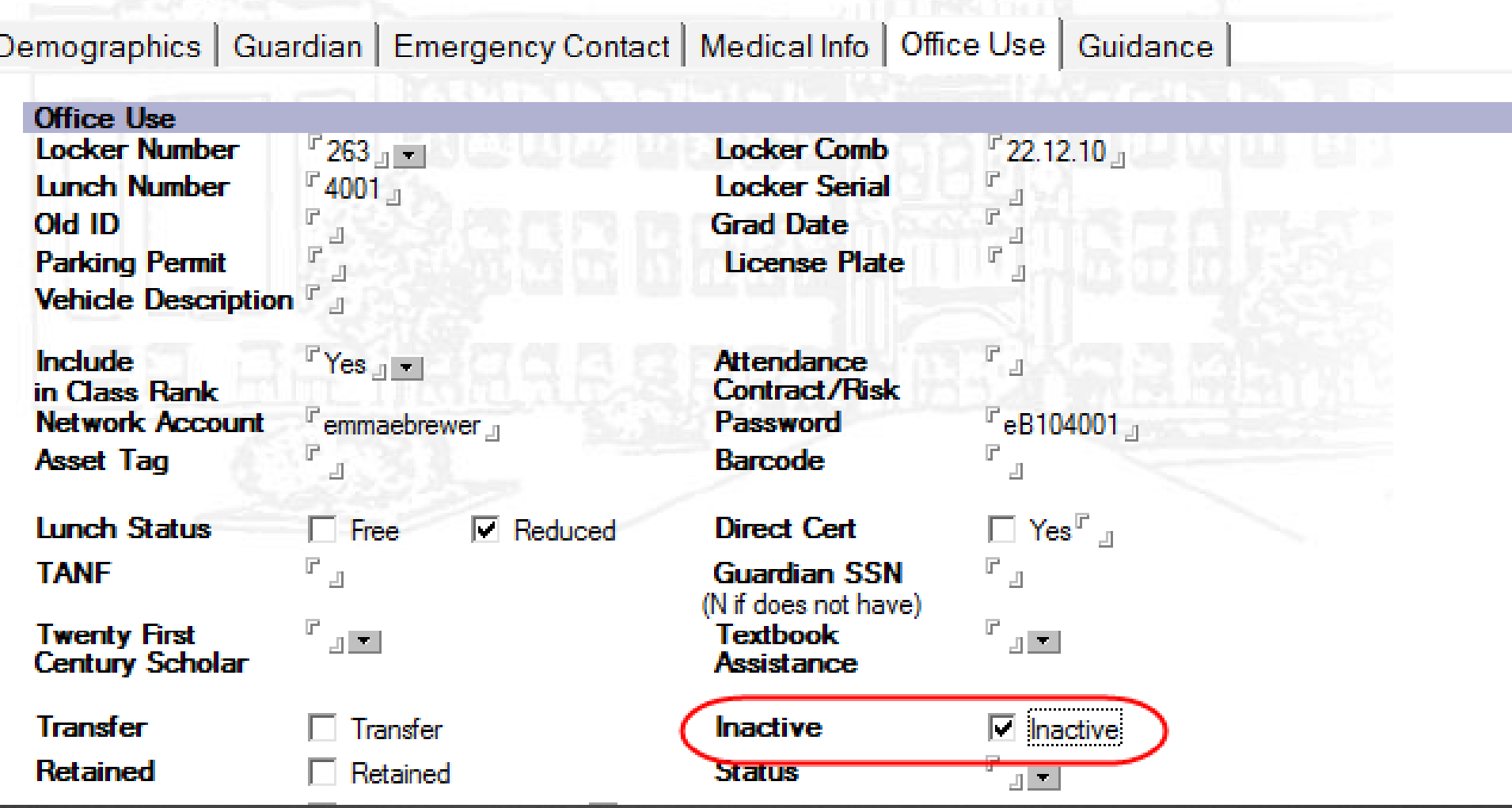

**In Harmony 2, do NOT simply use the "Inactive" checkbox to enroll or withdraw students.**

- **This does NOT properly adjust student records**
- **This does NOT enter a withdrawal or new enrollment record for DOE reports and attendance calculations**

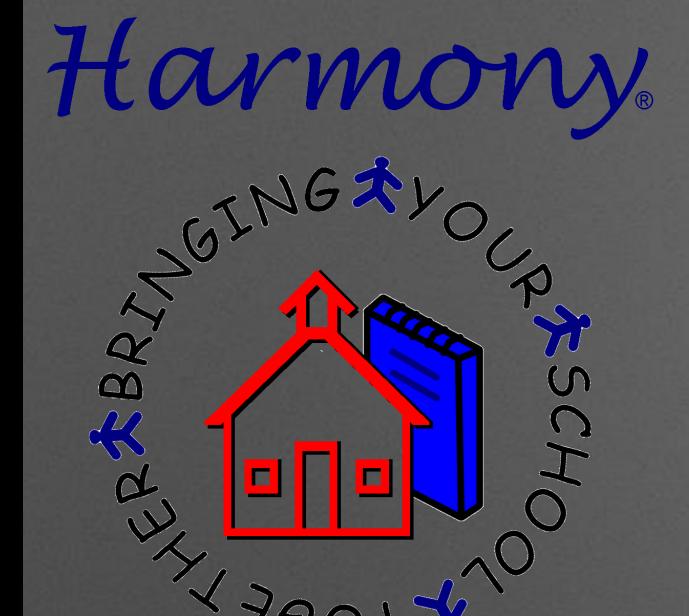

SCH

**2. Can I change master** course numbers or descriptions mid-year?

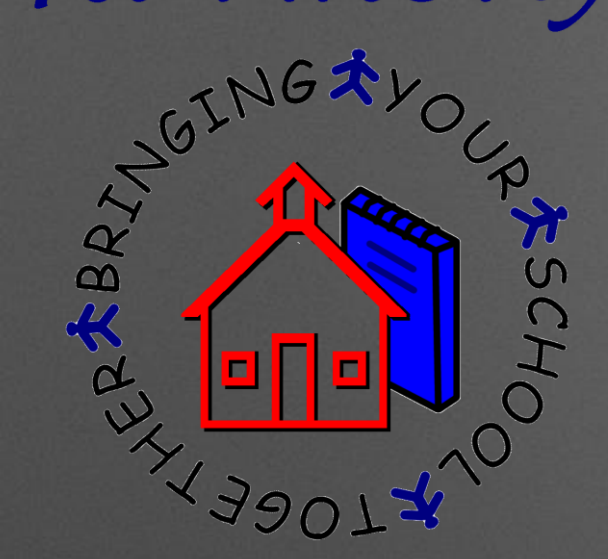

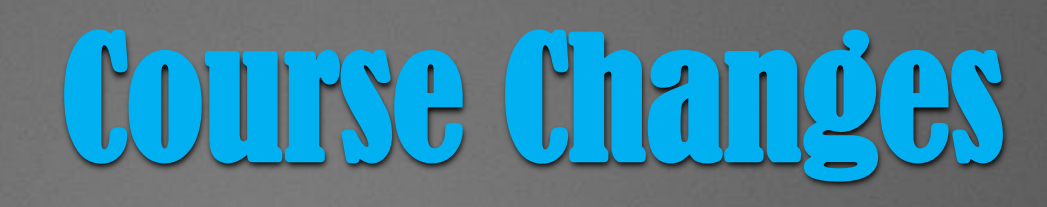

Close Save

#### **Central High School**

**Course Document** 

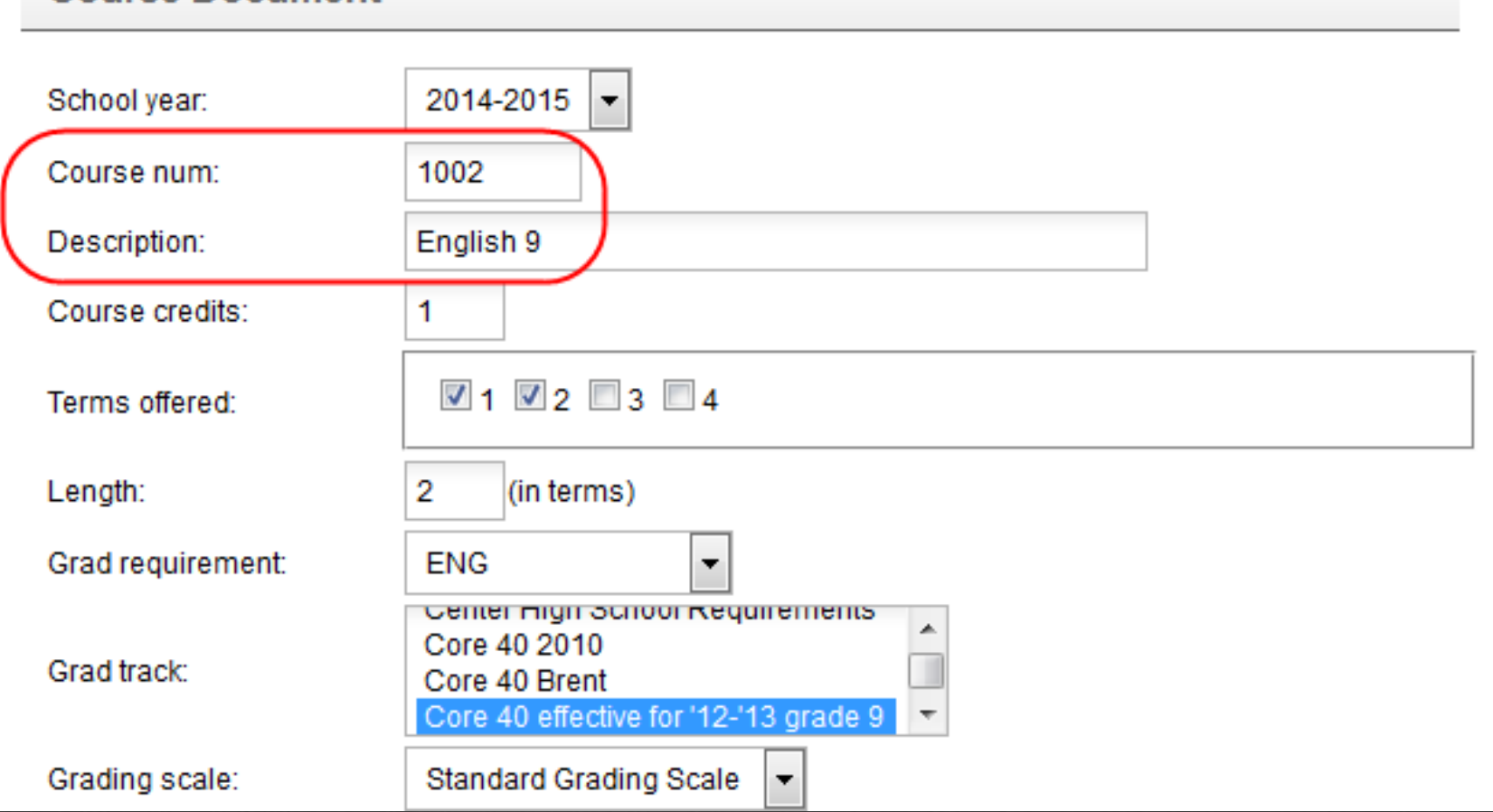

- **Master Course numbers cannot be changed mid-year as it will detach all data from the course**
- **Course Descriptions can be changed mid-year**

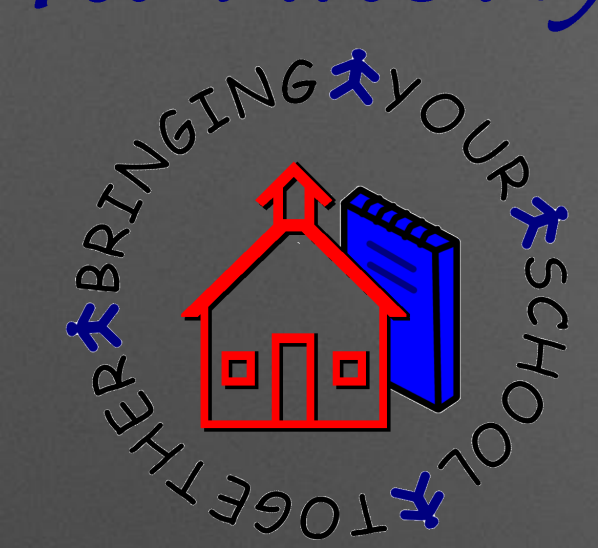

## Course Changes-Next Year

Save

#### **Somewhere Central High School**

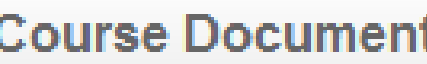

Close

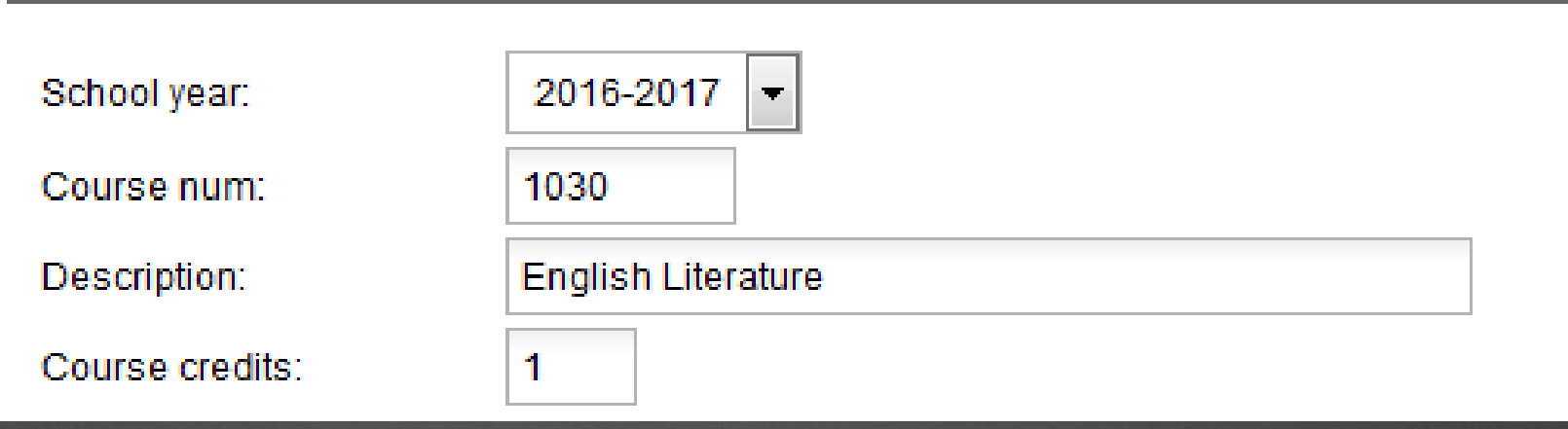

- **The proper time to change course numbers is when you begin scheduling for next year BEFORE you enter course requests**
	- **If you need course numbers changed at any other time, please contact support and we can assist you!**

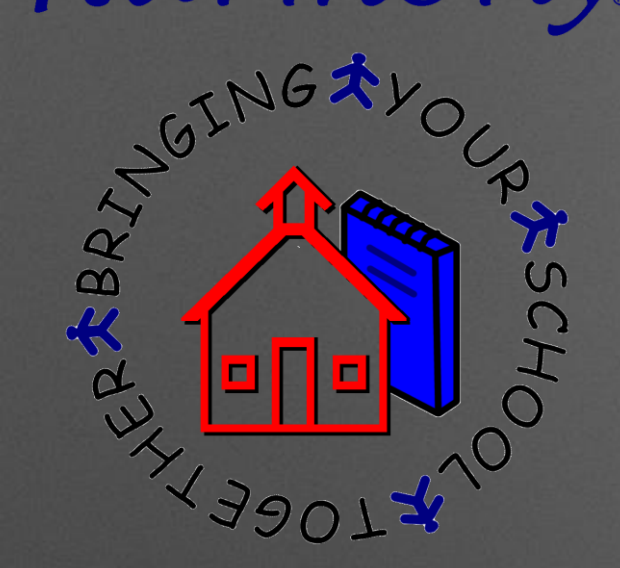

## Course Changes-Next Year

 **If you are in the middle of entering course requests for next year, please do not change any course numbers OR descriptions**

 **Changing these in the middle of course requests will cause the request to not match up to the course**

Close

Save

#### **Course Request for Sandi Brown**

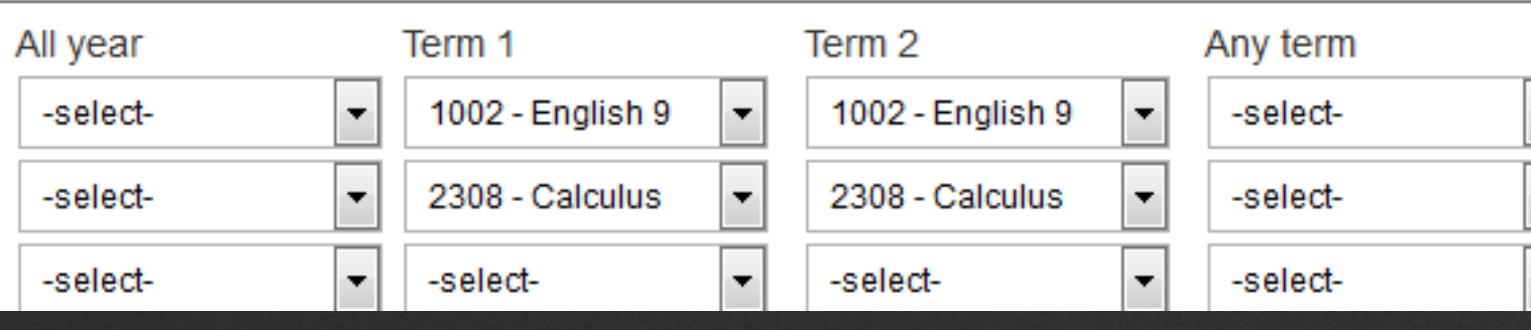

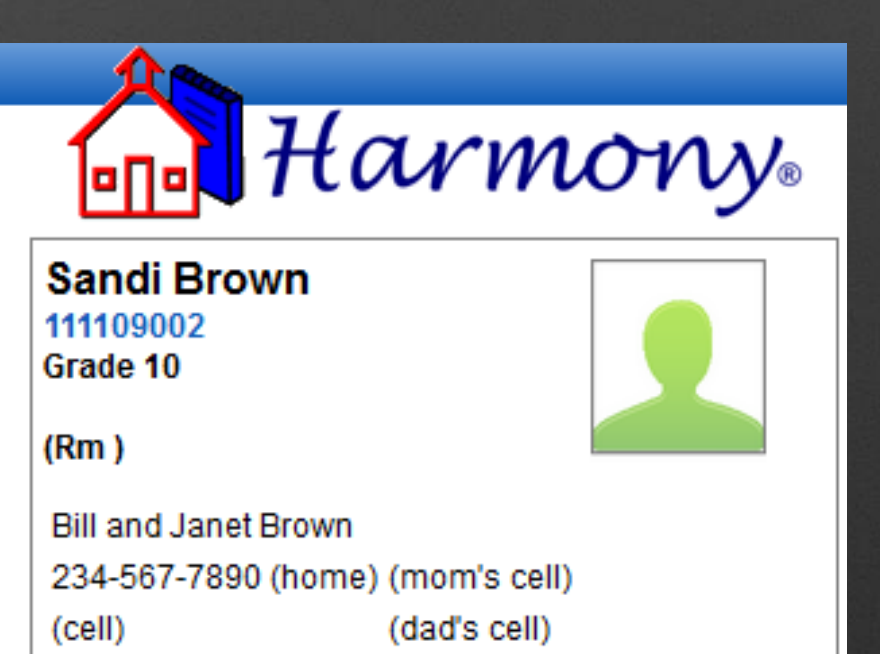

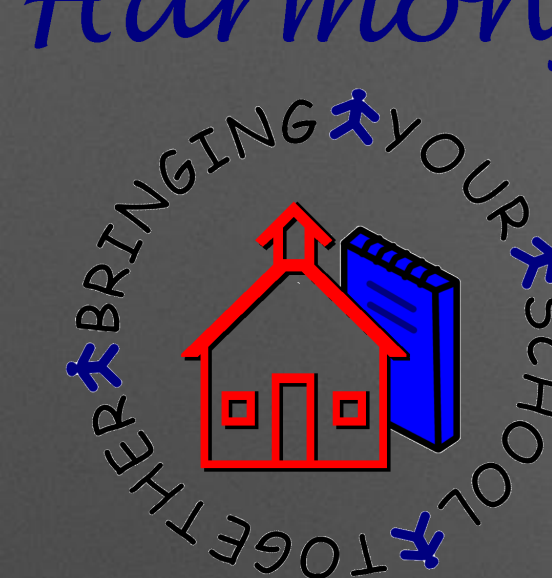

# 3. How do I handle it if two courses need to have the same course number?

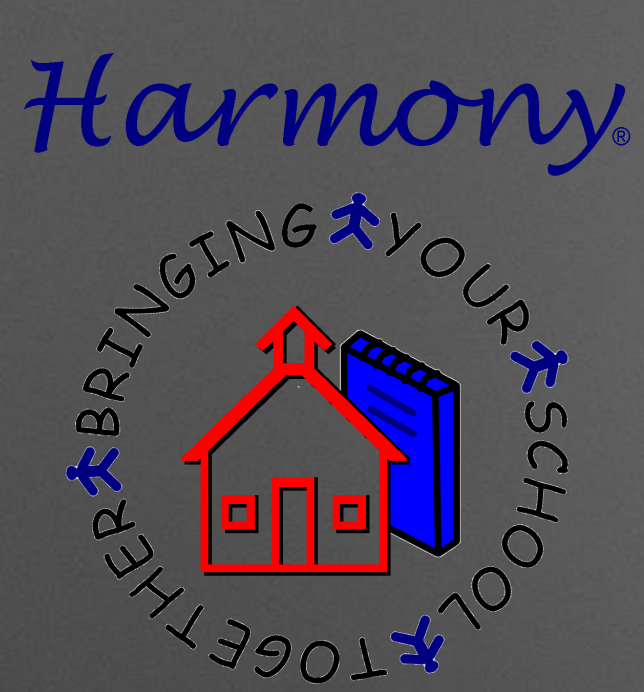

### Two Courses with Same Number

**Even if courses have a different course name, they can NEVER use the same course number.**

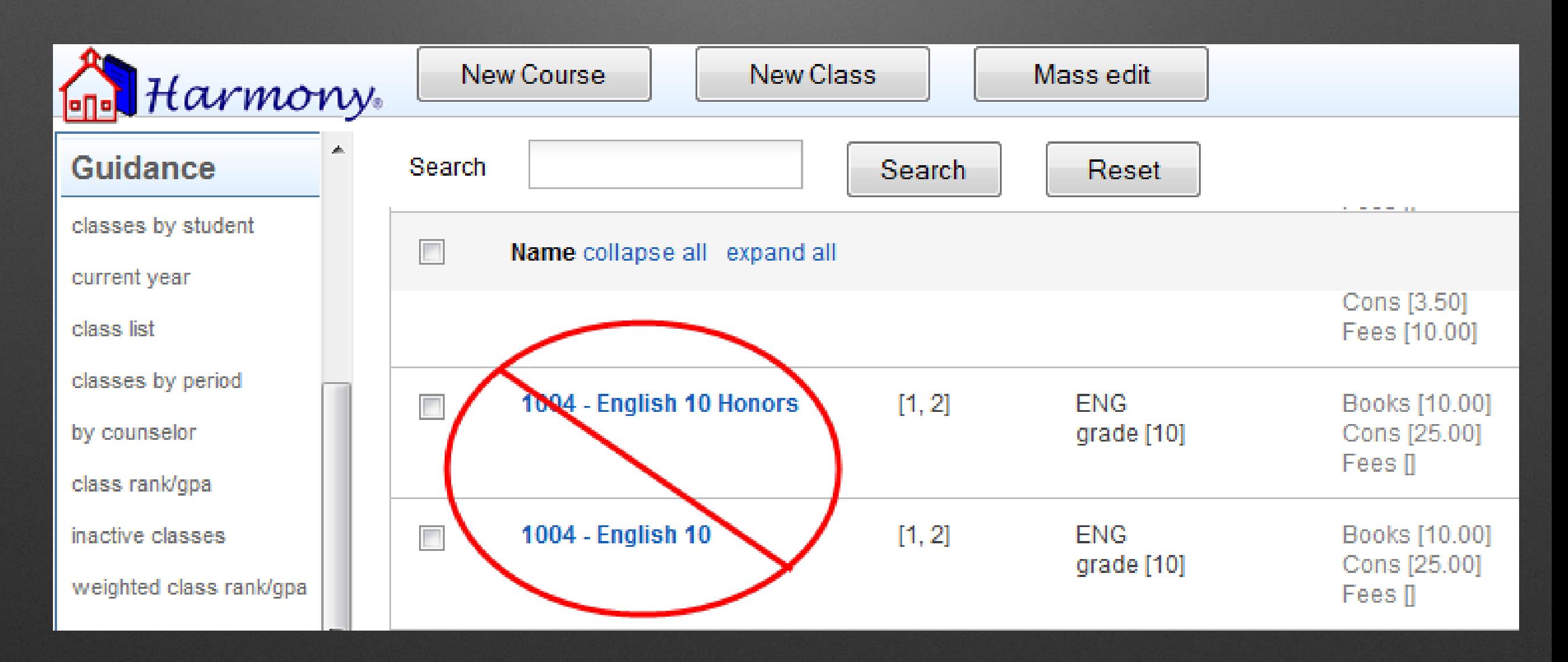

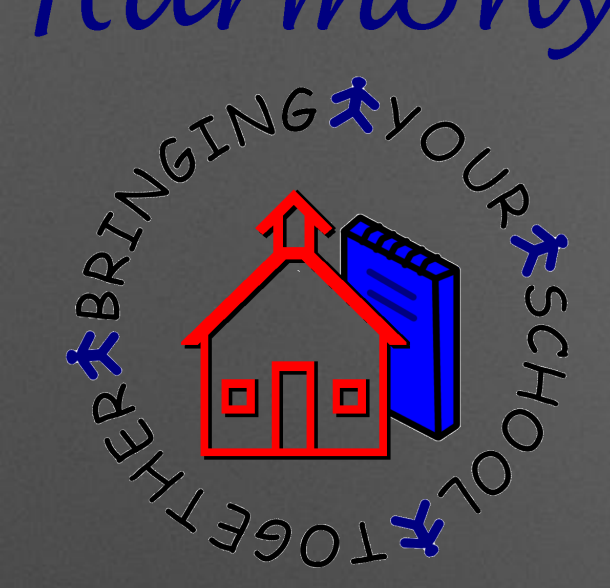

### Two Courses with Same Number

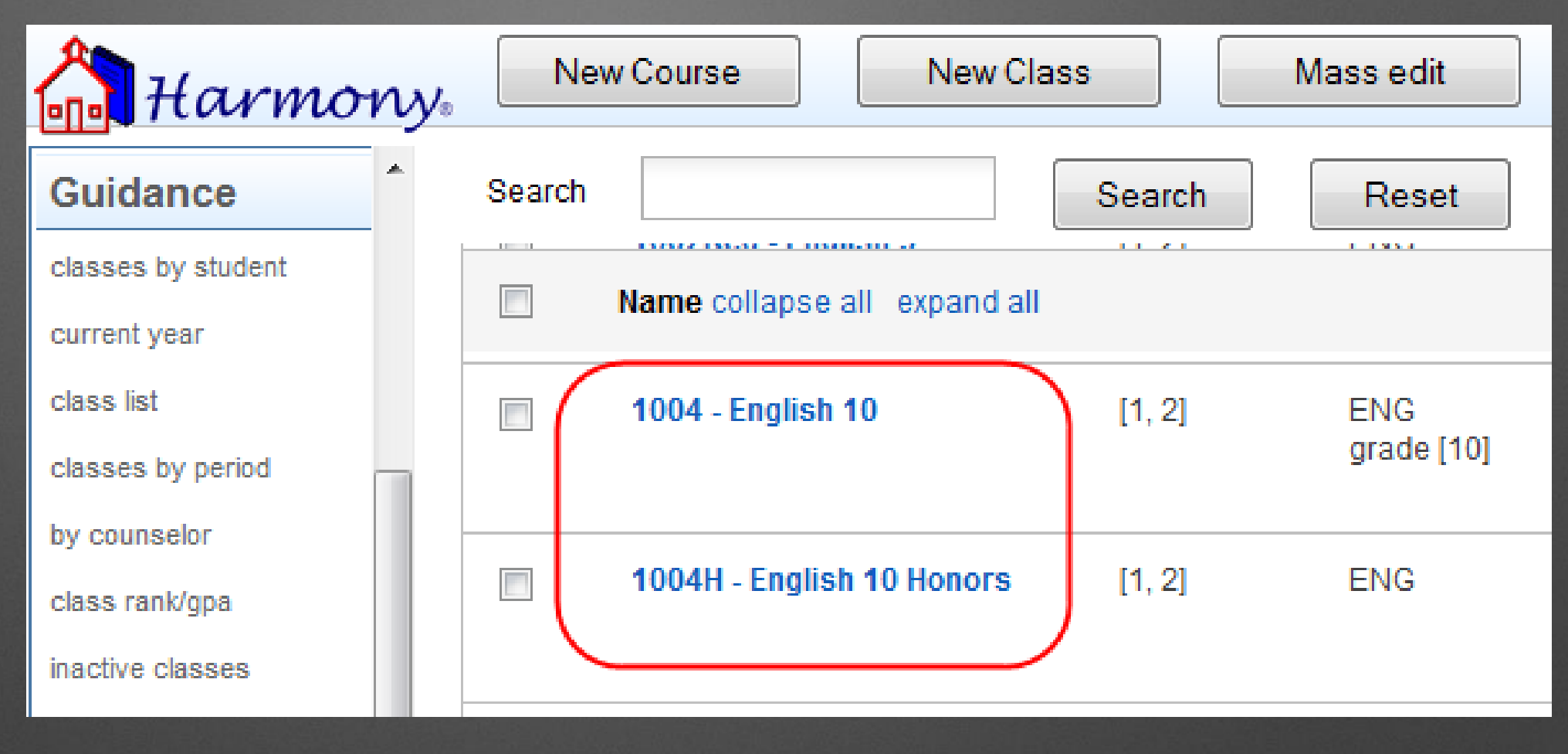

**The correct way to handle this is to add an extra letter or number at the end of the 4 digit state course number.**

**All course numbers must be unique.**

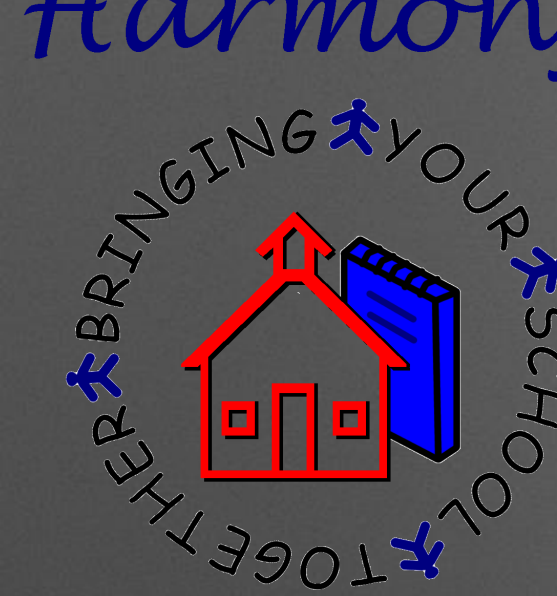

## 4. What's the importance of section numbers? How do I know what to use?

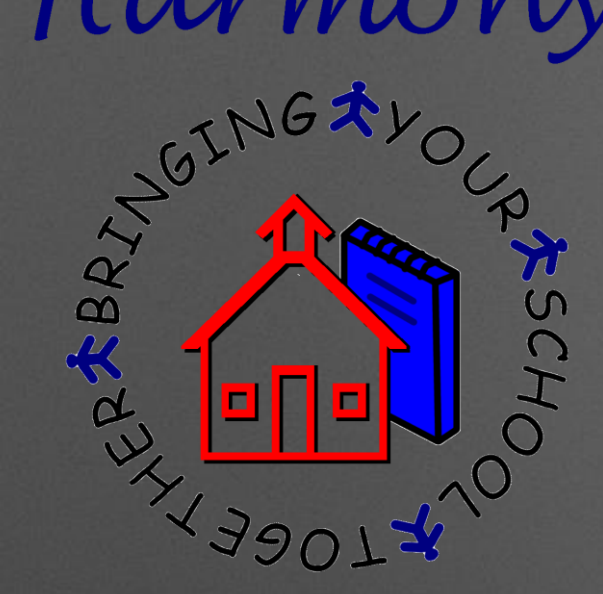

### Class Section Numbers

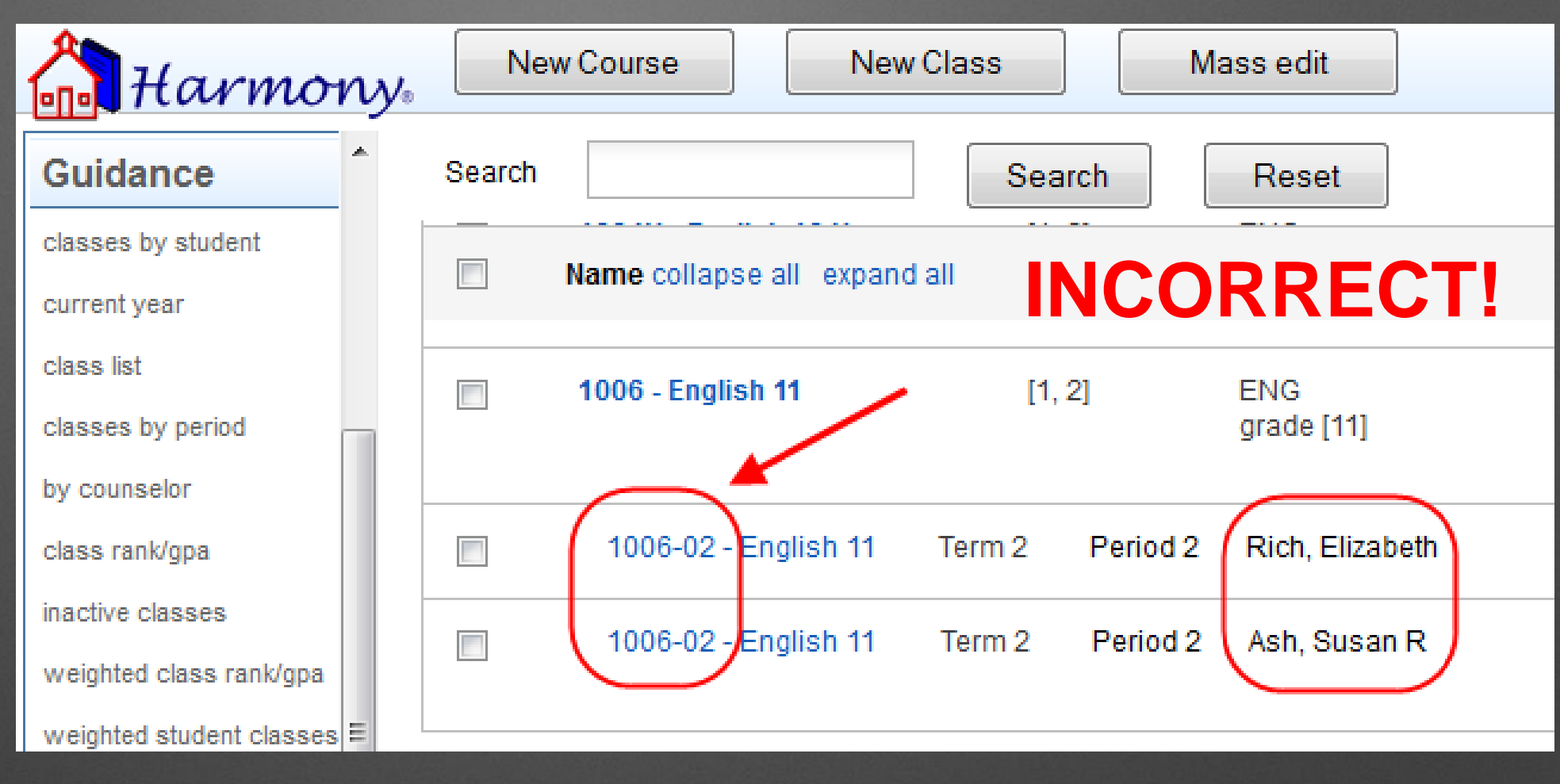

#### **Classes held during the same term must have unique section numbers.**

**If they are the same section number as another class under the same course, it will combine the classes together into one.**

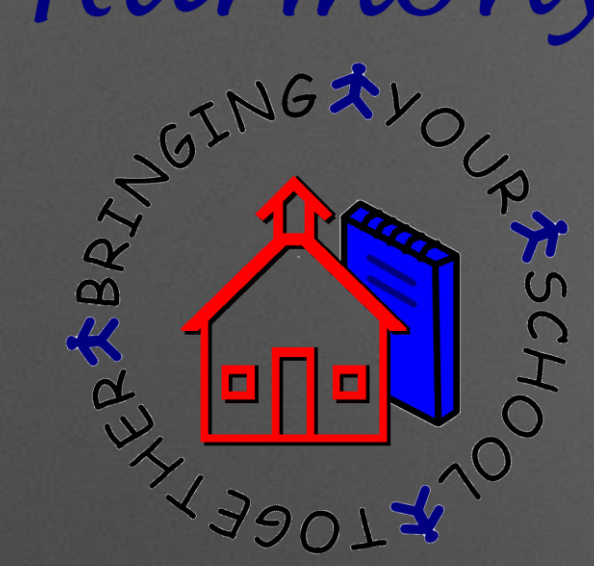

### Class Section Numbers

**If classes are held under the same term, you must choose a different section number.** 

**For example, section -02 and section -12 for two second period classes**

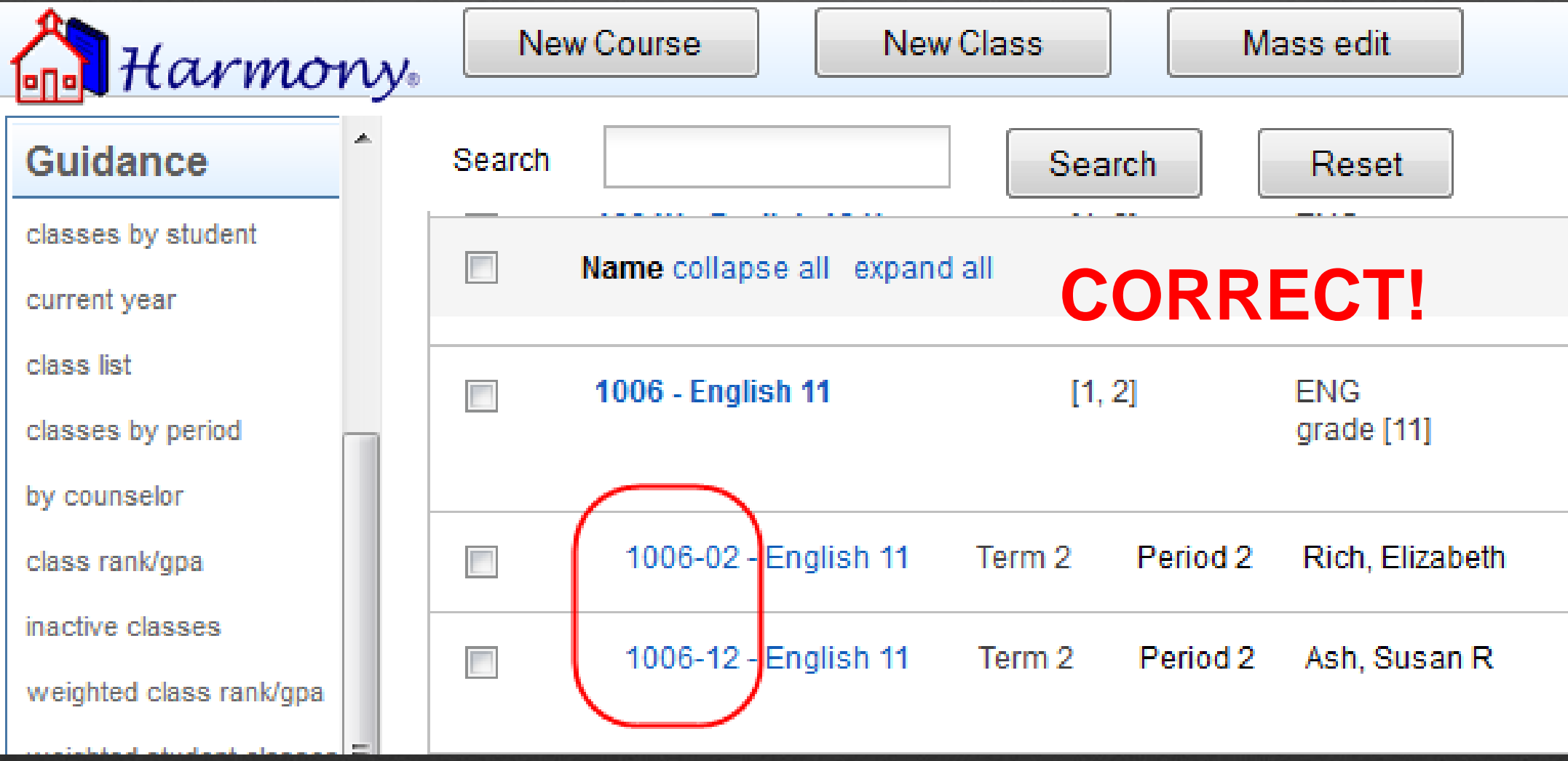

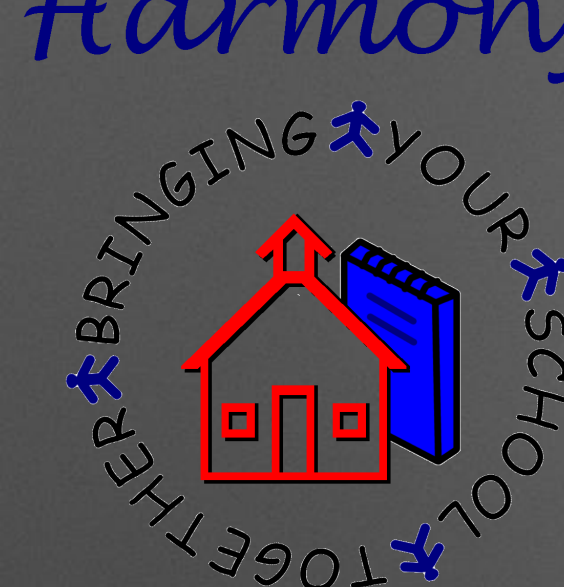

# 5. Why are my seat numbers on classes off and how do I fix that ?

OINGAYO,

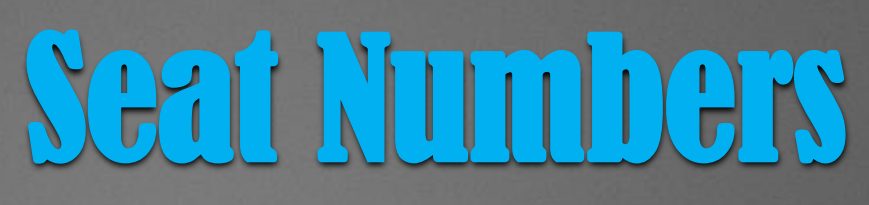

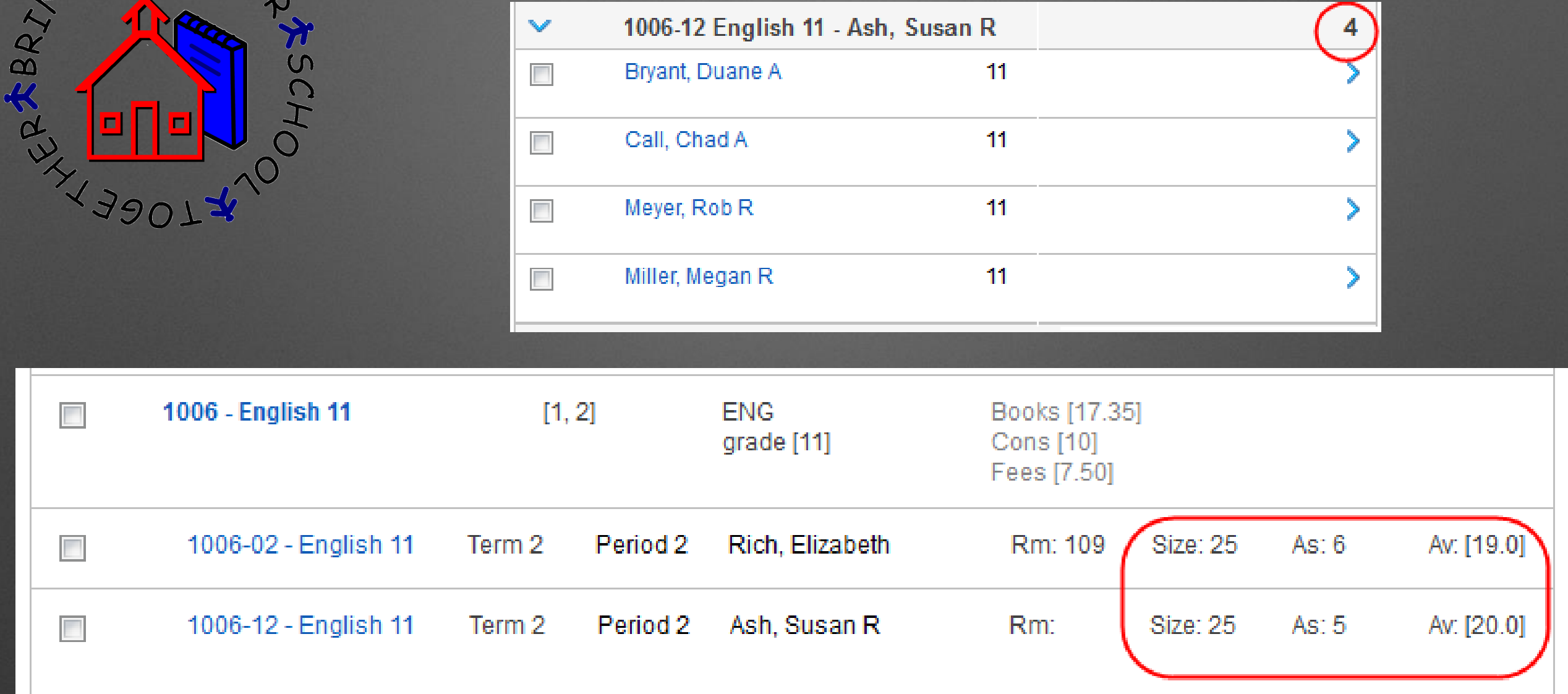

**Seat numbers may show inaccurately on classes if student class documents have been deleted instead of properly removing a student from a course**

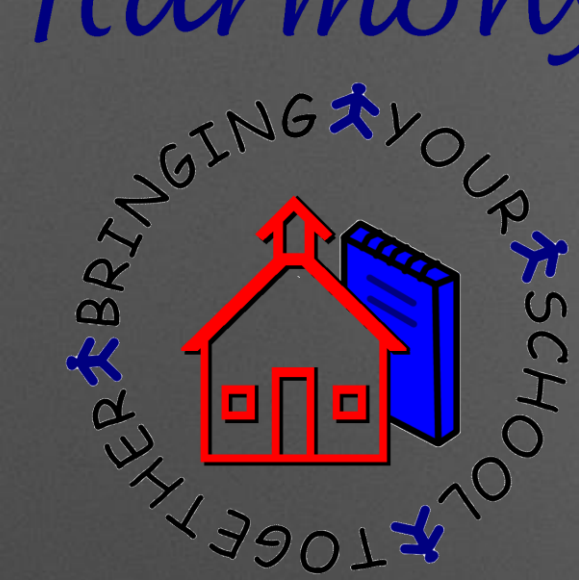

<u>File</u>

 $O<sub>f</sub>$ 

<sup>\*</sup>

Sc<br>Ma

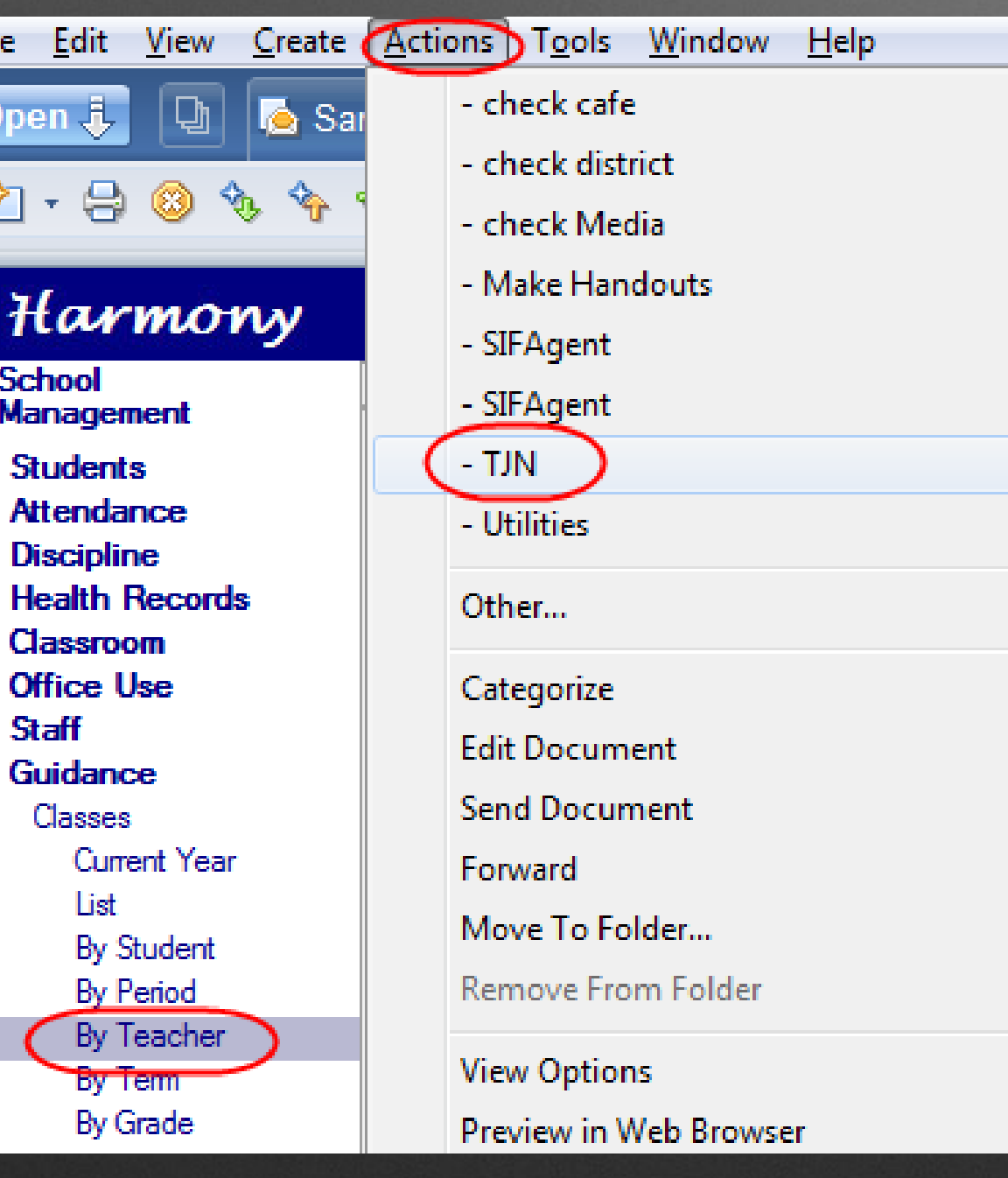

### Seat Numbers

### **To fix this:**

 **Go to a view in Harmony 2 that just has classes, such as Classes…by Teacher**

 **Select the classes and go to Actions…TJN**

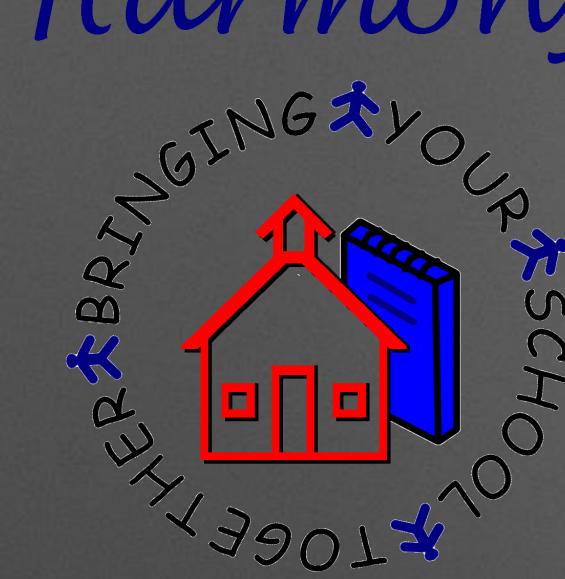

## 6. Why can't teachers see some of their classes and how can that be fixed?

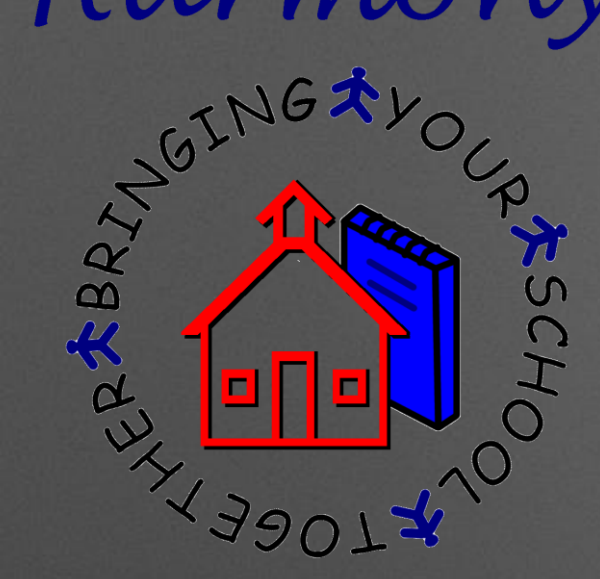

### Teachers Seeing Classes

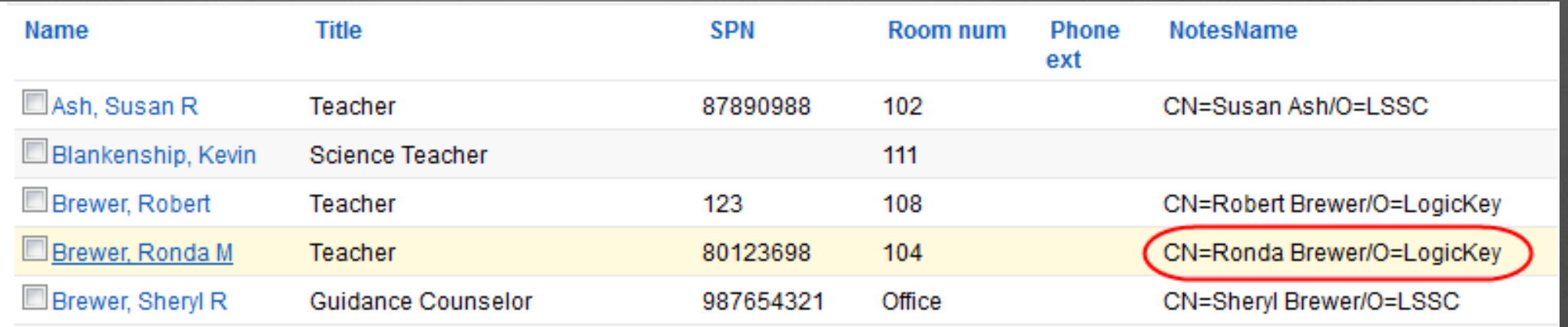

#### **In order to see their classes, teachers must have a notes name on their staff document.**

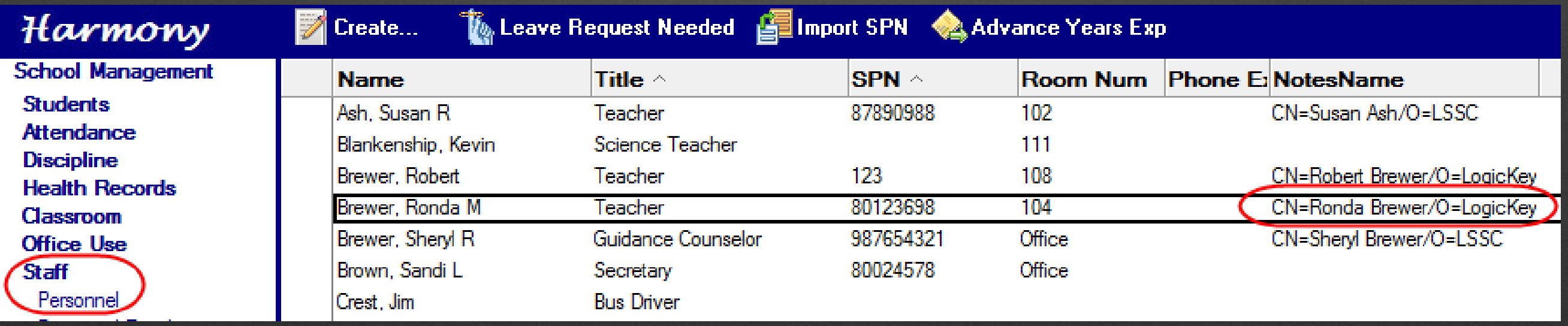

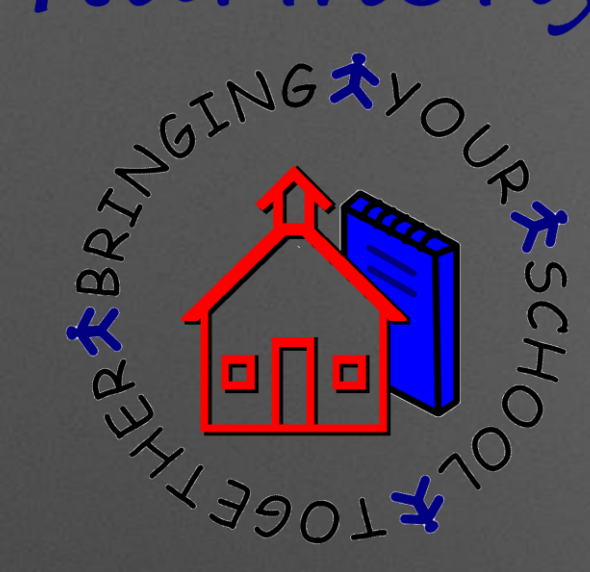

**When their name is added to a class, it will then pull the matching notes name and populate them as a "Reader" on the class**

### Teachers Seeing Classes

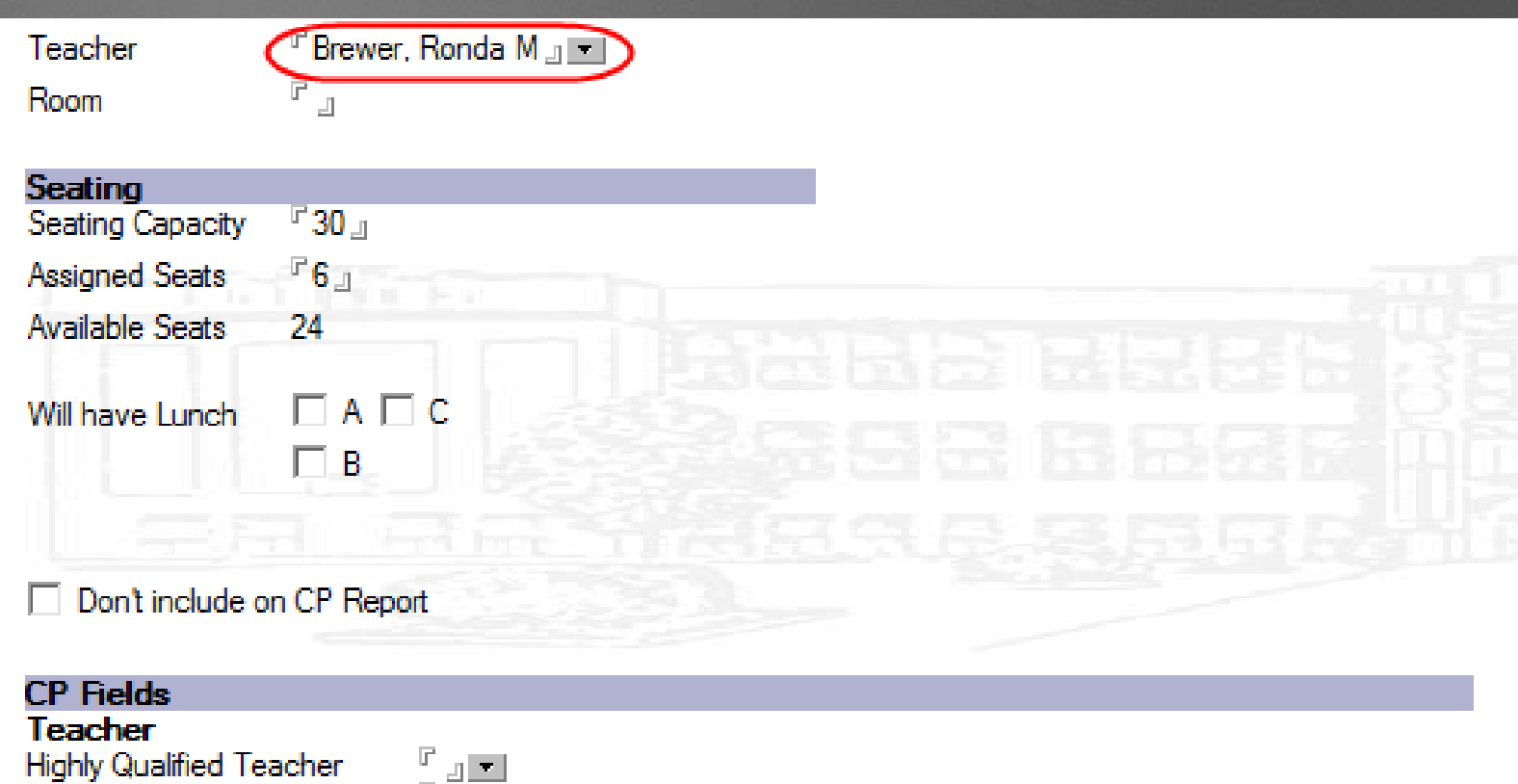

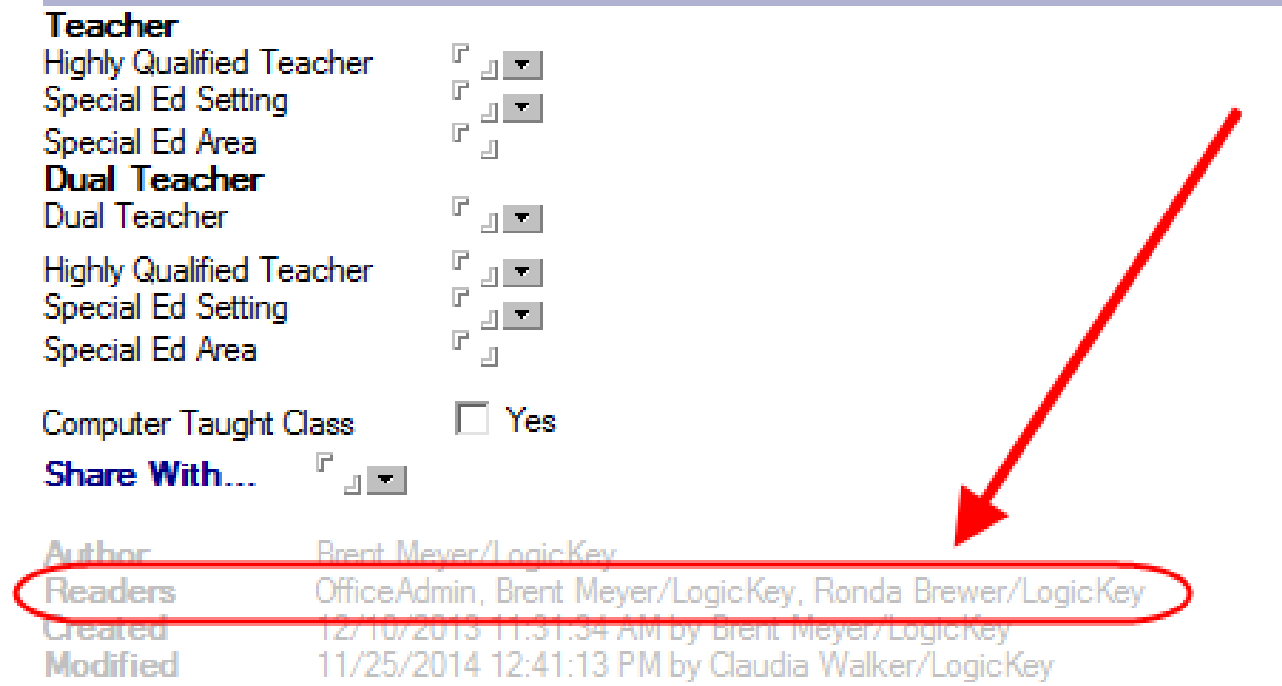

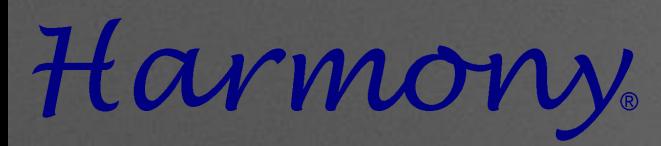

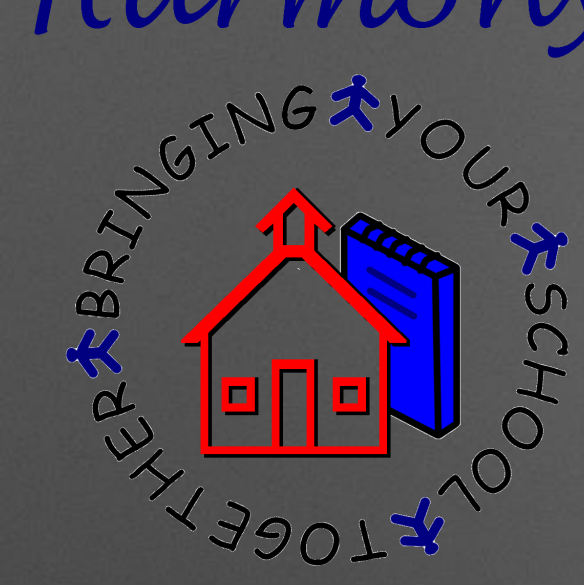

# 7. How are GPA and Class Rank calculated?

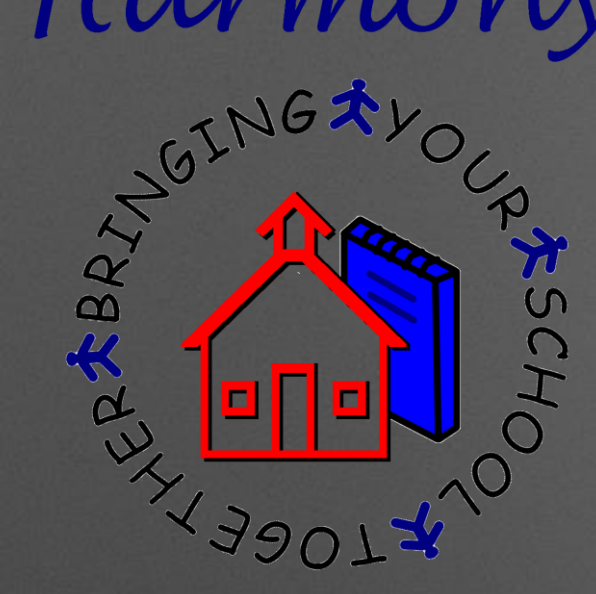

**Credits x Grade Point Value = Grade Points Earned**

### How are GPA's calculated?

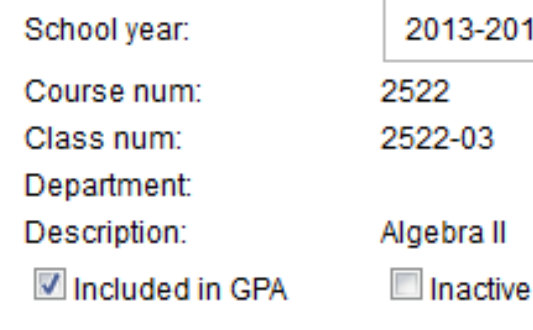

 $2013 - 2014$   $\rightarrow$ 22 22-03 iebra II

 $1.0$ Course credits: Grad requirement: MATH\_AlgII State level: State subject:

Grad track:

This grade is currently available to report cards and transcripts

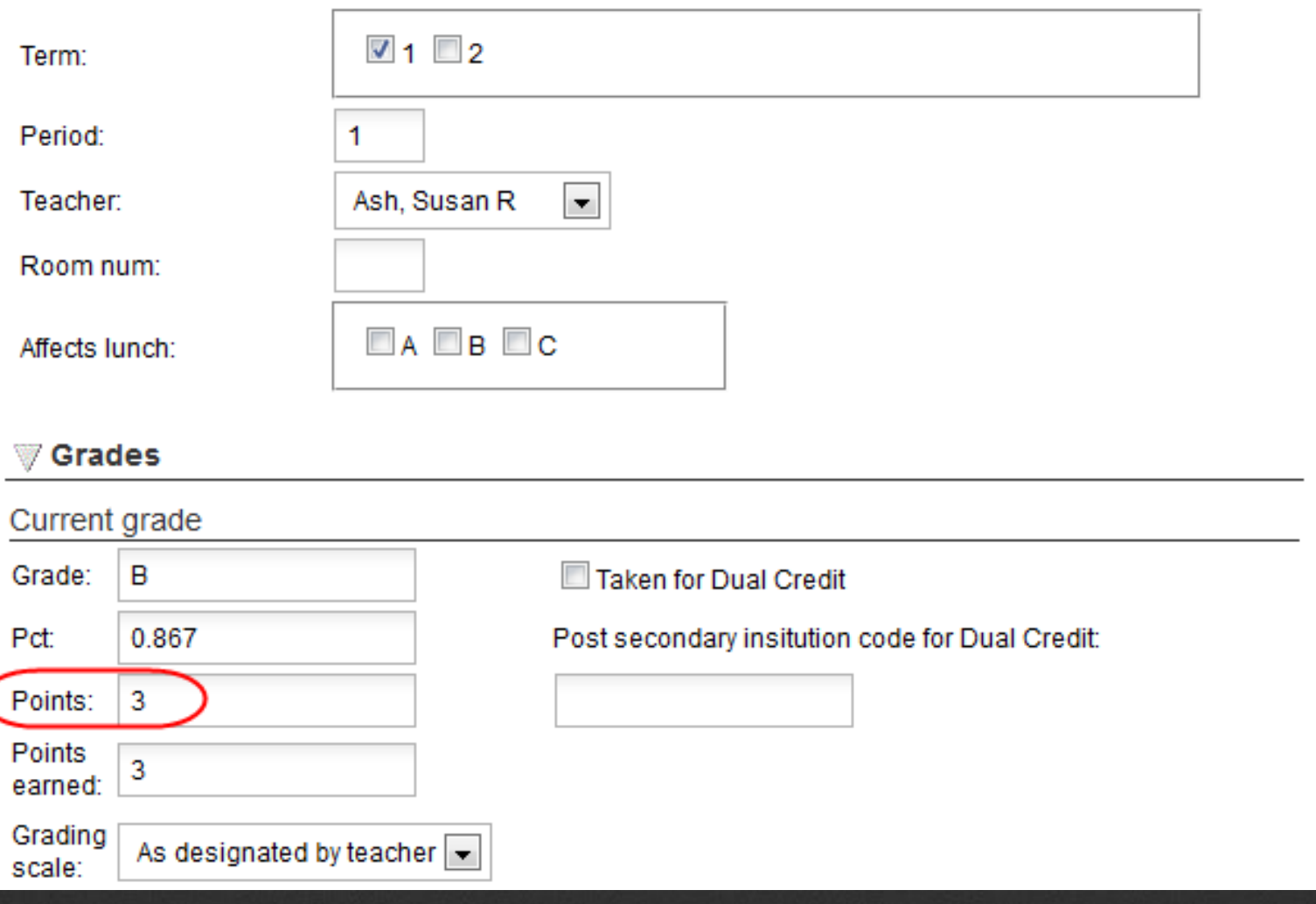

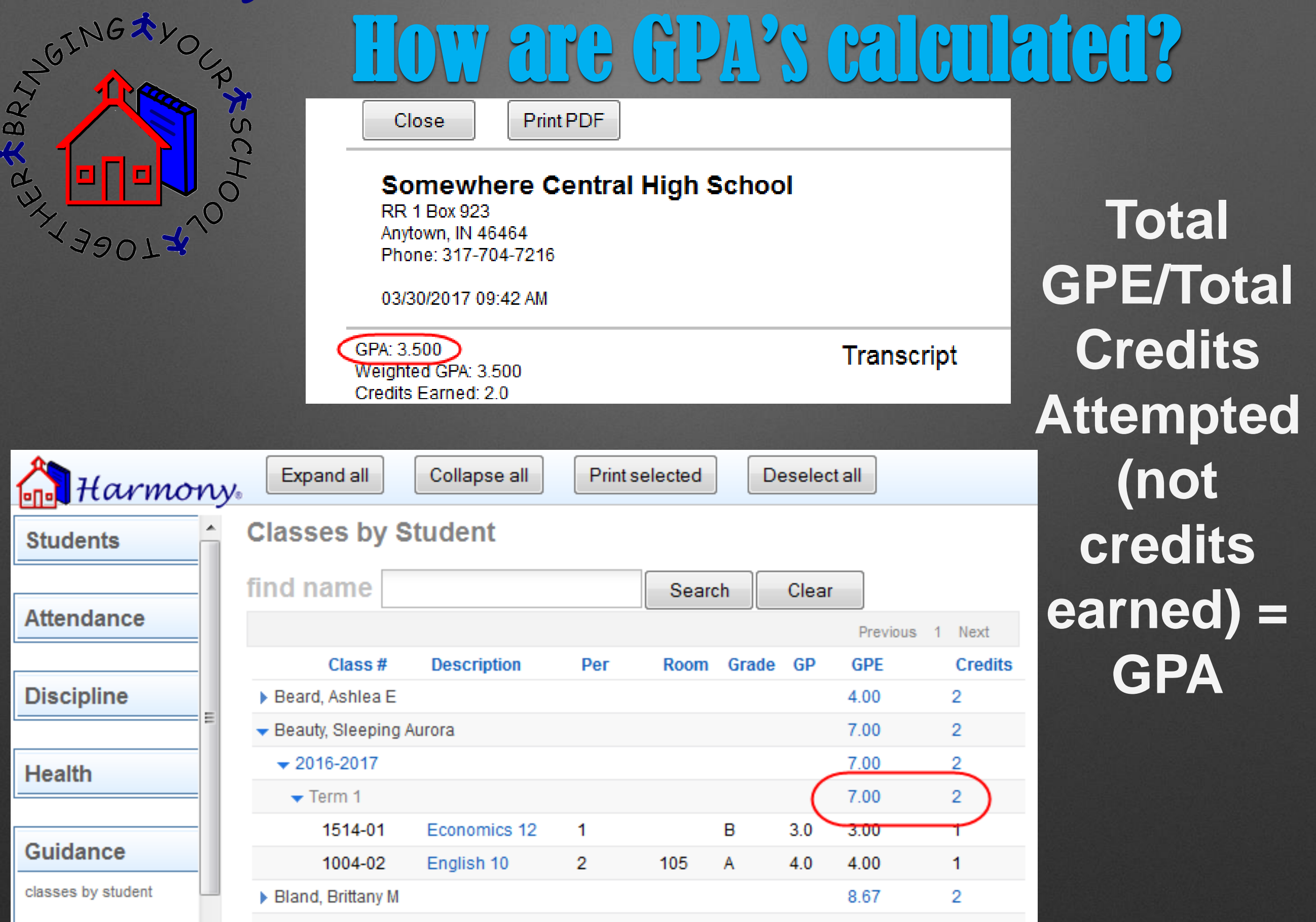

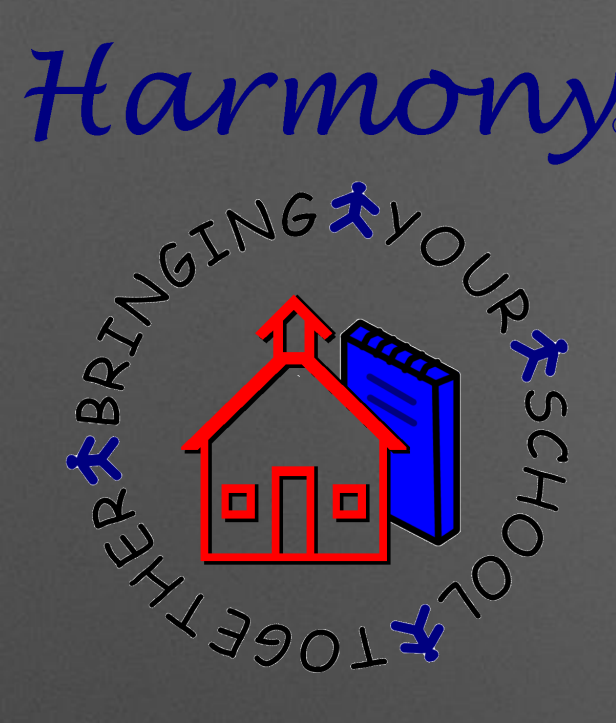

## What about Middle School GPA?

### You CAN run a Middle School GPA that does not affect the High School GPA!

- **Enter the course credit amounts on middle school** master courses
- **This will not count towards high school GPA if the** grade level on the student class document is 6, 7, or 8

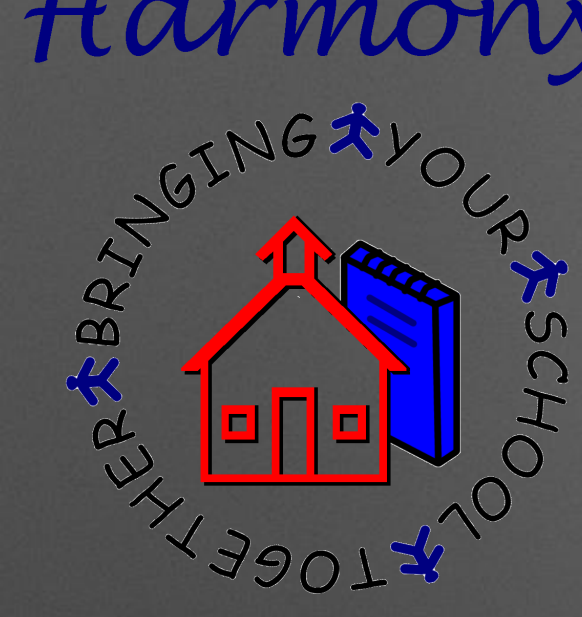

## 8. Why do I get errors when I upload transcripts to Parchment?

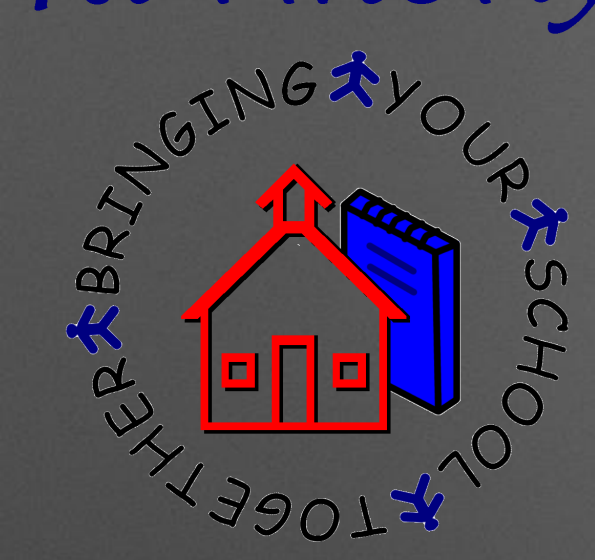

## Parchment Upload

If transcripts receive an error while uploading, here are the common reasons:

- 1. Invalid immunization dates
- 2. Incomplete dual credit information
- 3. Incomplete standardized tests entered
- 4. Student class documents with no course number
- 5. Student class documents missing grade points, credits, or grade points earned

TLAVMOT SCH<sub>I</sub>

# 9. How do I edit grade history for inactive or graduated students?

### TUTING & V **ASSCHI** 3901

### Updating Grade History

**Grade history for inactive students or graduates can be found in Guidance…Inactive Classes.**

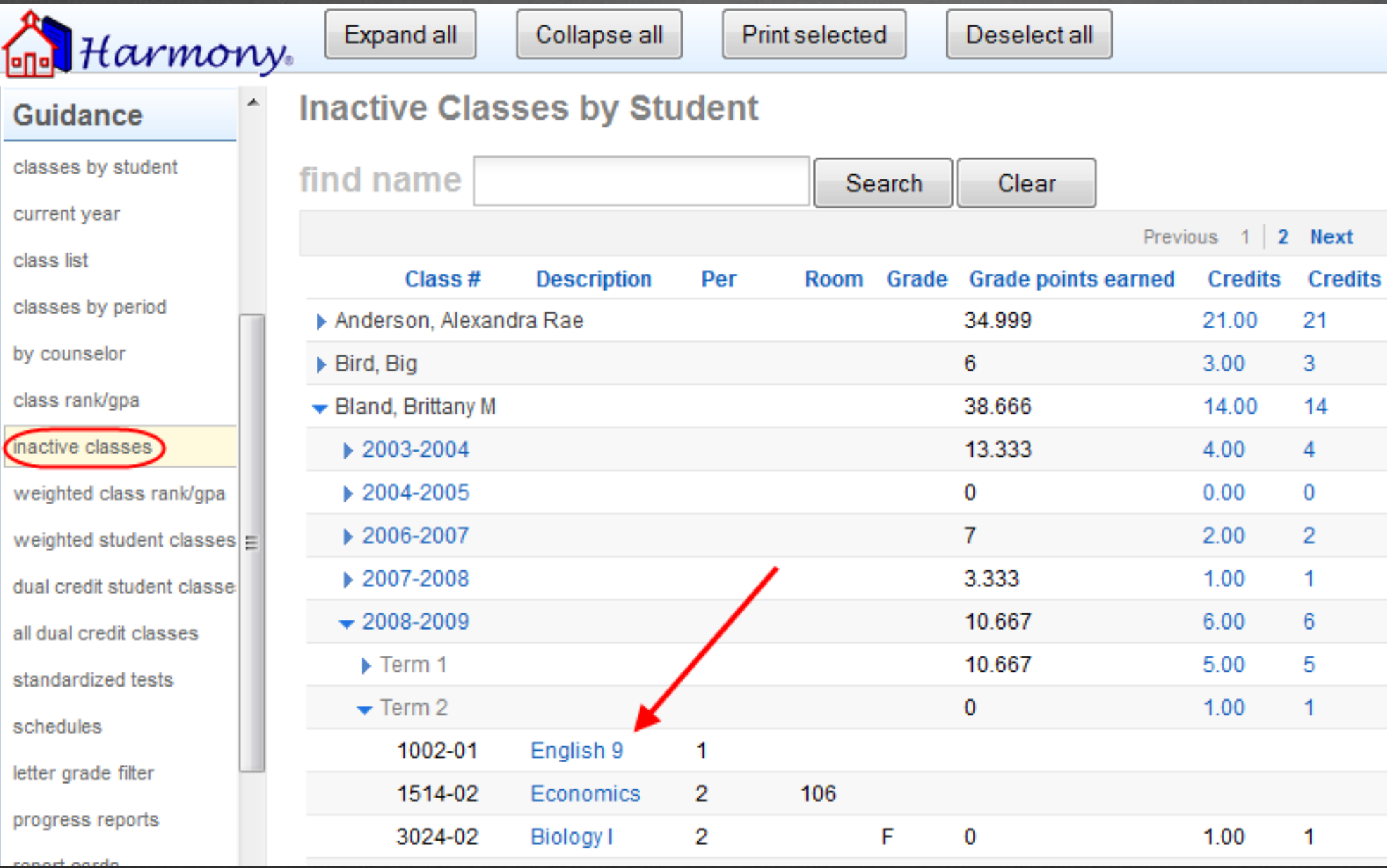

**In H2, it is under Guidance… Classes… Inactive.**

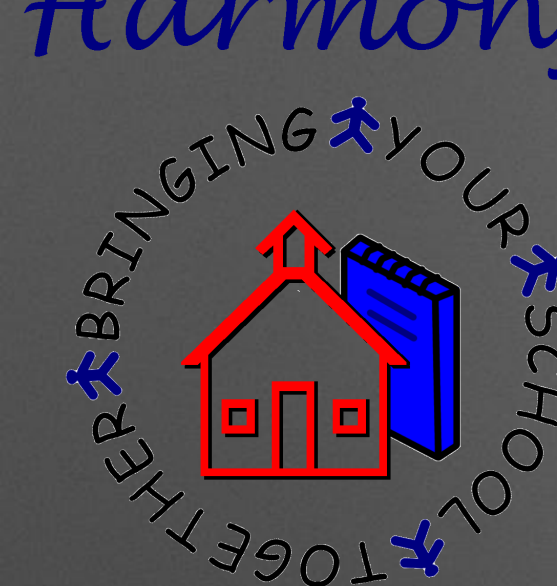

# 10. Why do my grade reports and honor roll not show the right information?

## Grade Reports/Honor Roll

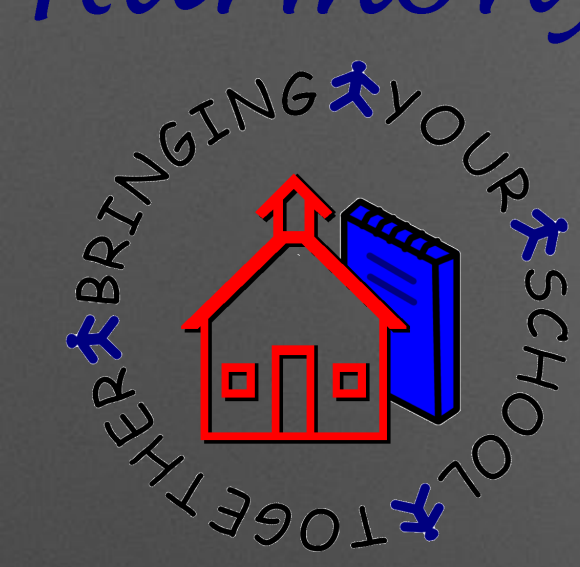

#### **Guidance**

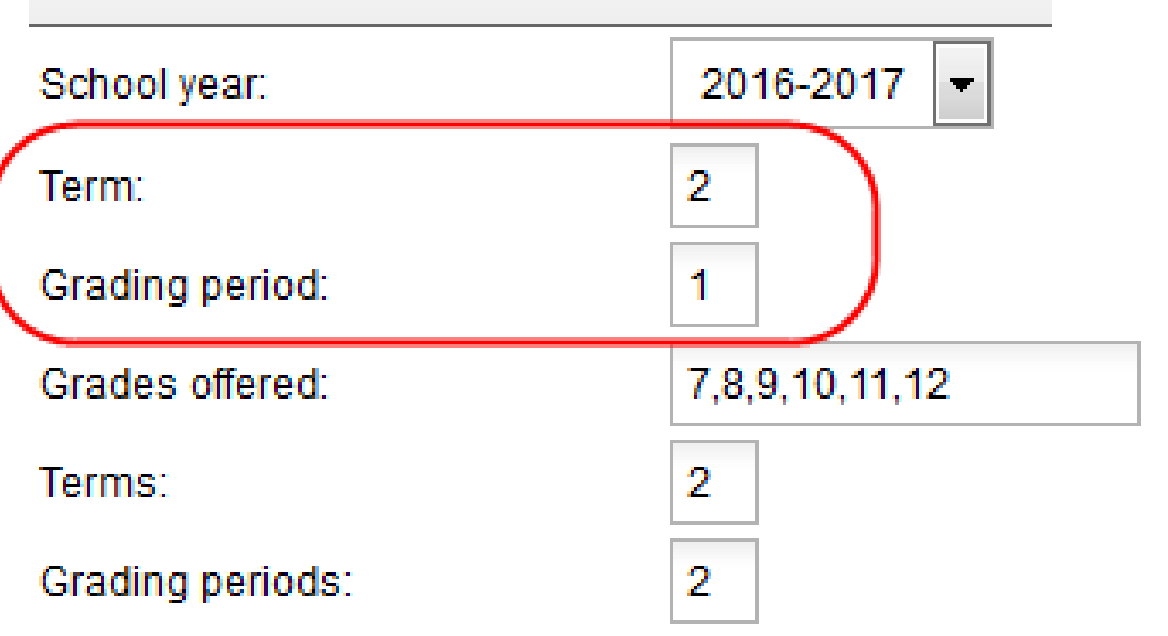

**If you are running Honor Roll, Grade Reports or Eligibility and you notice the right information is not on the reports, update your System Profile!**

**Current Term**

 **Current Grading Period**

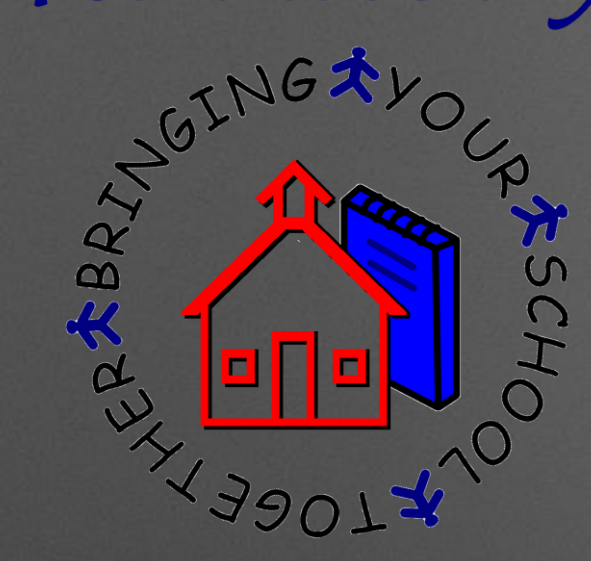

## Grade Reports/Honor Roll

**If your System Profile is correct, then check Guidance…Classes by Student to make sure the grades on the student class documents are accurate and match what you think should be on the report**

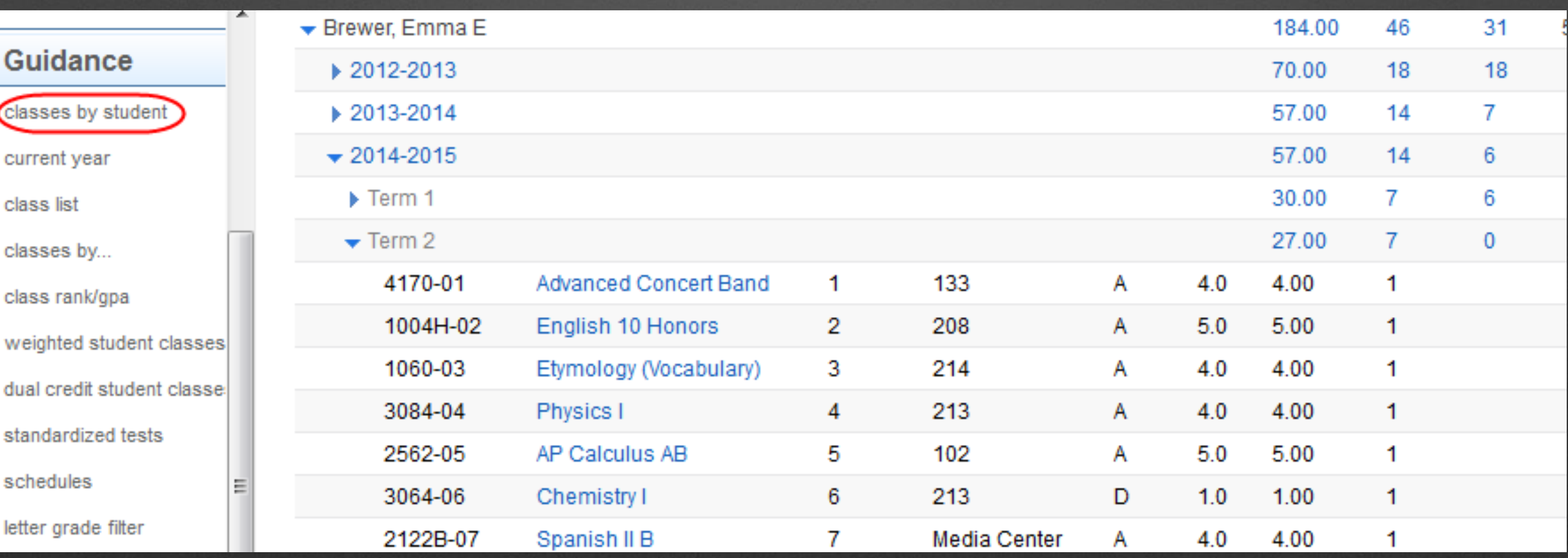

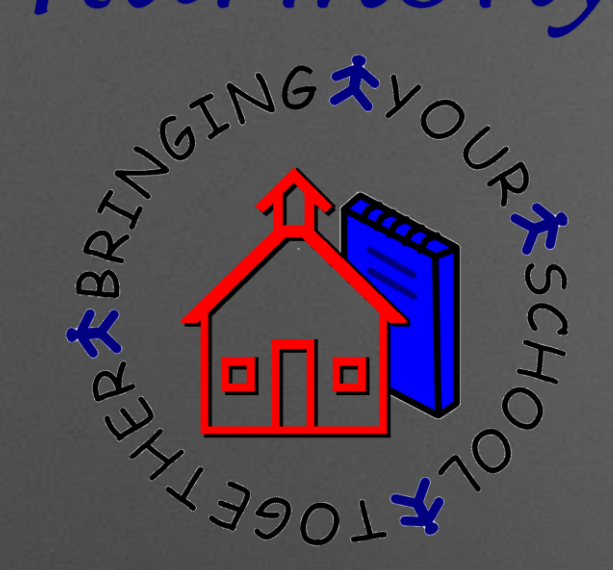

### Grade Reports/Honor Roll

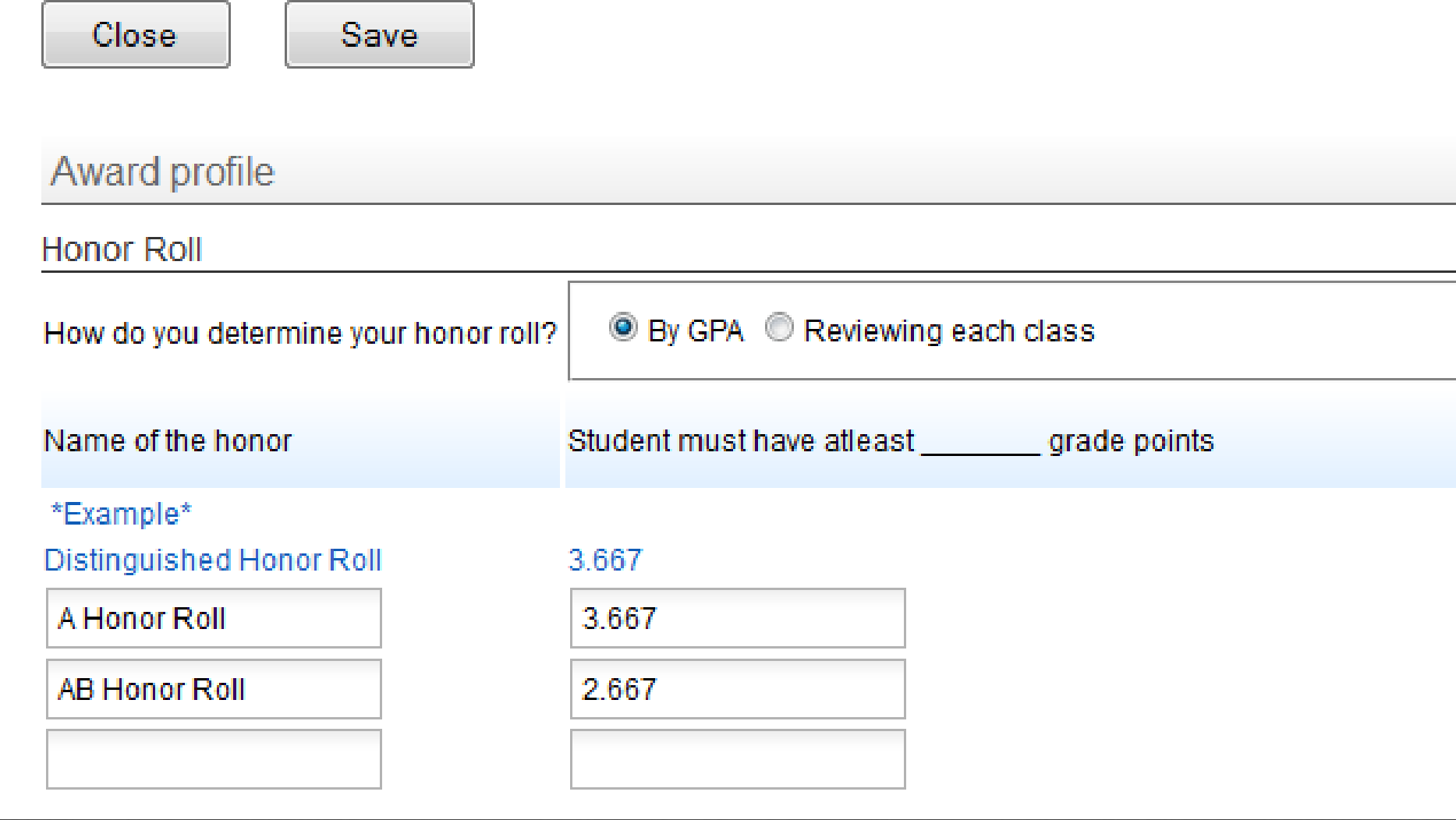

#### **Also, make sure that your Award Profile has the right settings for how you wish to run Honor Roll!**

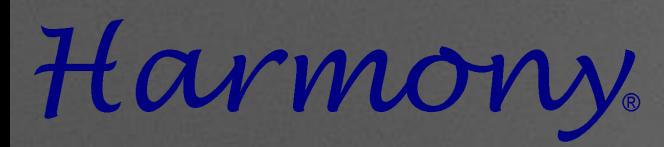

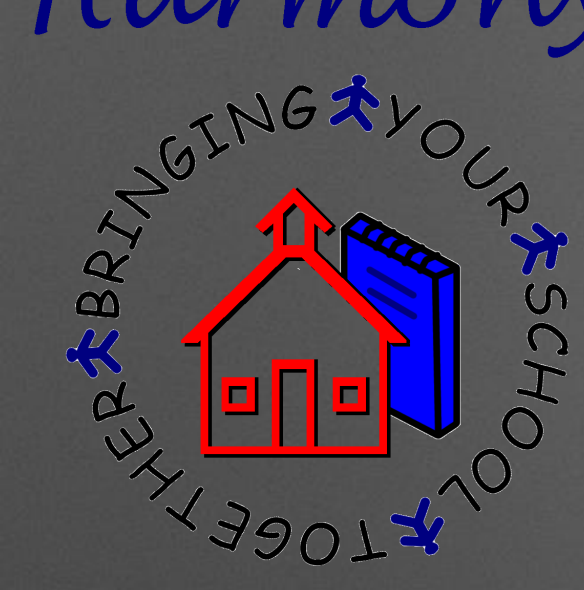

## 11. How do we handle mid-term graduates?

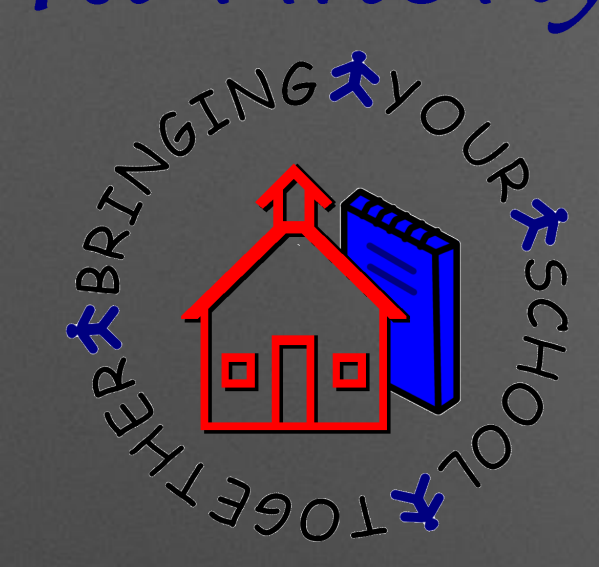

## Mid-Term Graduates

### **SUGGESTED PROCEDURE:**

**-STN Application Center staff advises that all students who will not be attending the second semester due to early graduation should be marked as Mid-Term graduates for the RT report.**

**-Also they will not be on the membership count after that date or included in end of year Class Rank/GPA calculations.**

# Harmony TEATMERY OF

 $439077$ 

ESCH

### Mid-Term Graduates

**First, rerun your class rank/GPA on all students at the end of the term**

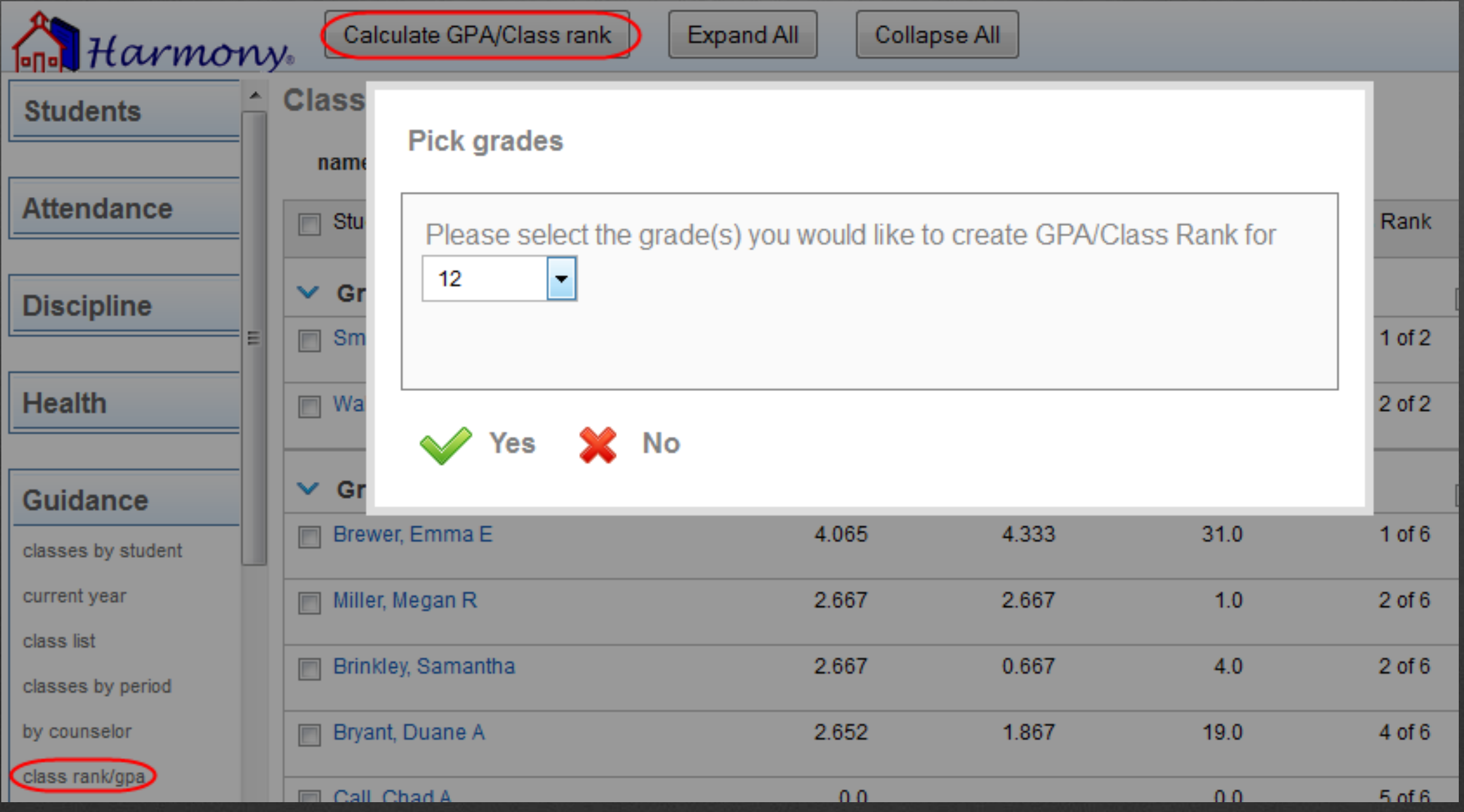

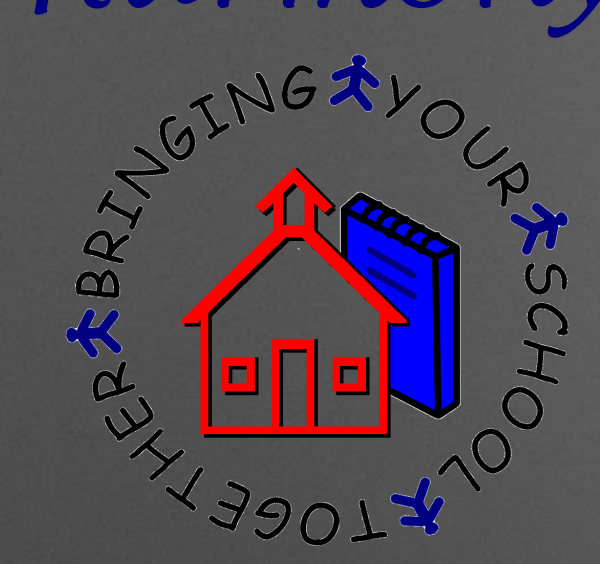

### Mid-Term Graduates

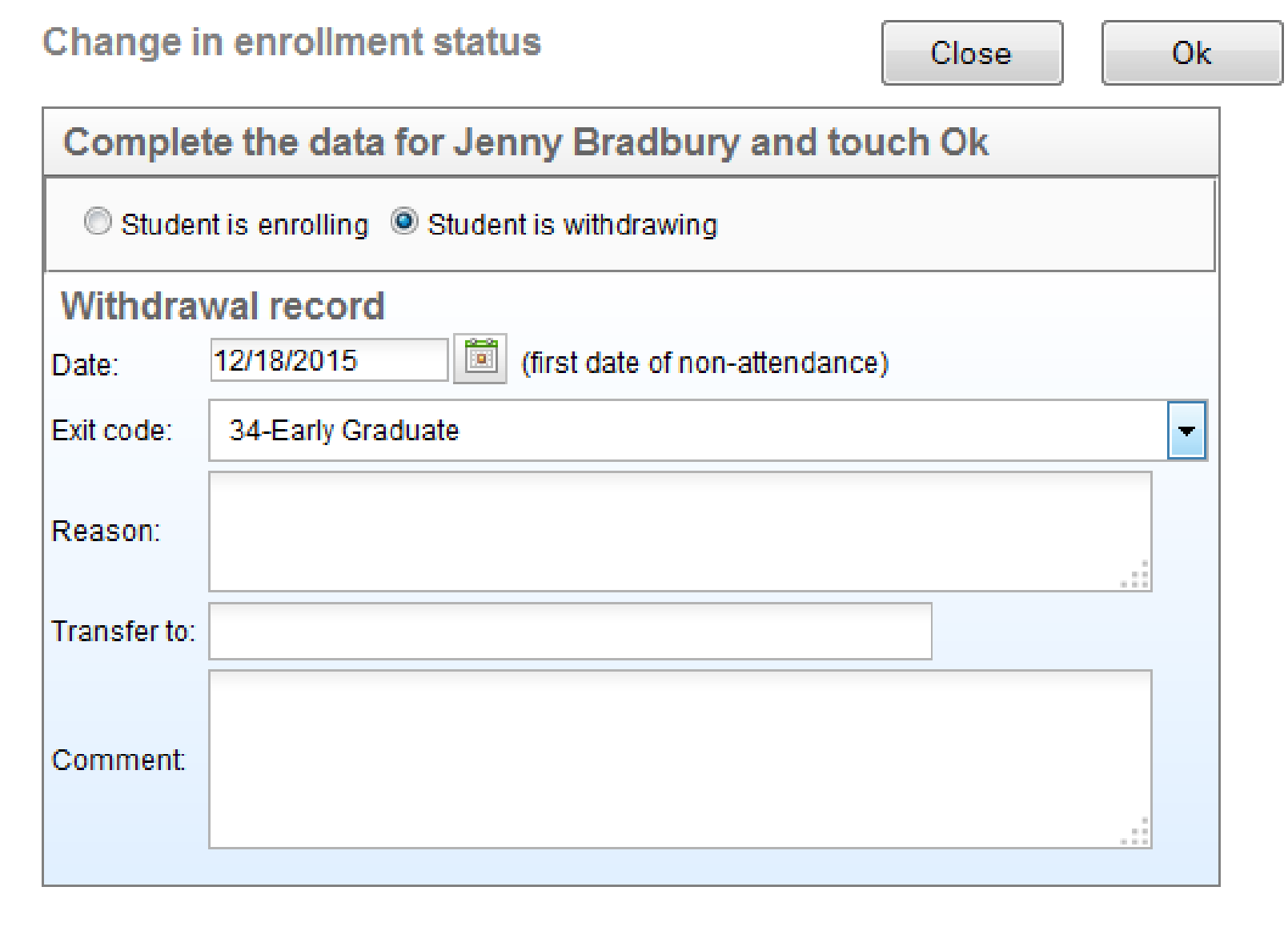

**Secondly, withdraw each mid-term graduate for the first day of non-attendance with a code of 34-Early Graduate.**

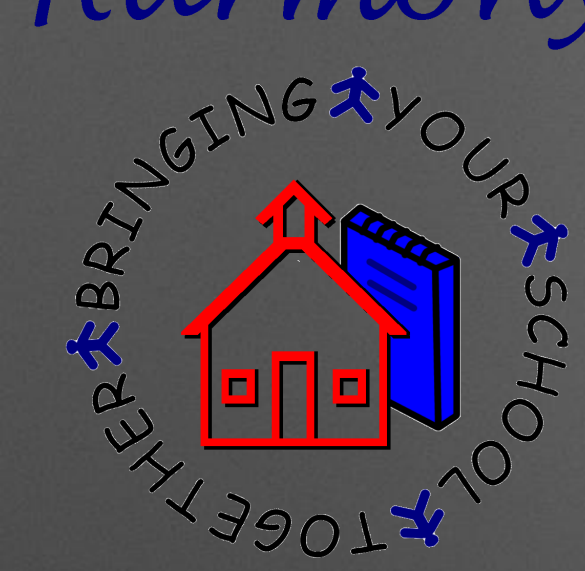

### Mid-Term Graduates

#### **Thirdly, run a Real Time (RT) report and send to the STN Application Center.**

#### **This will submit those students as midterm graduates.**

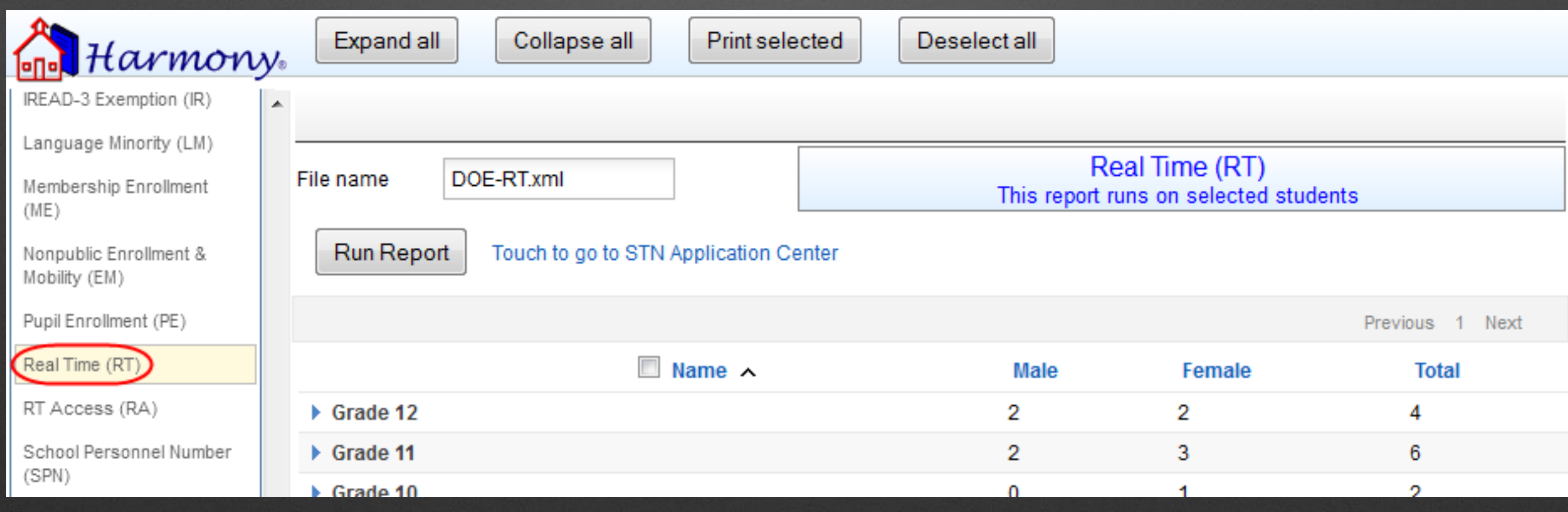

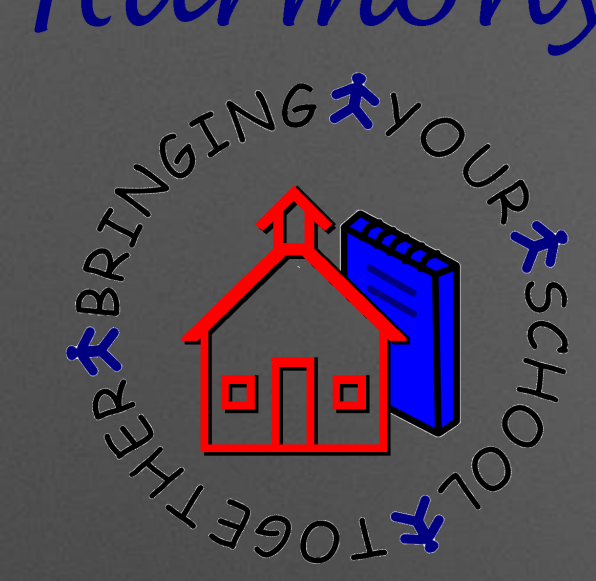

### Mid-Term Graduates

**Next, open each student and mark their record as graduated with the last full day of attendance.**

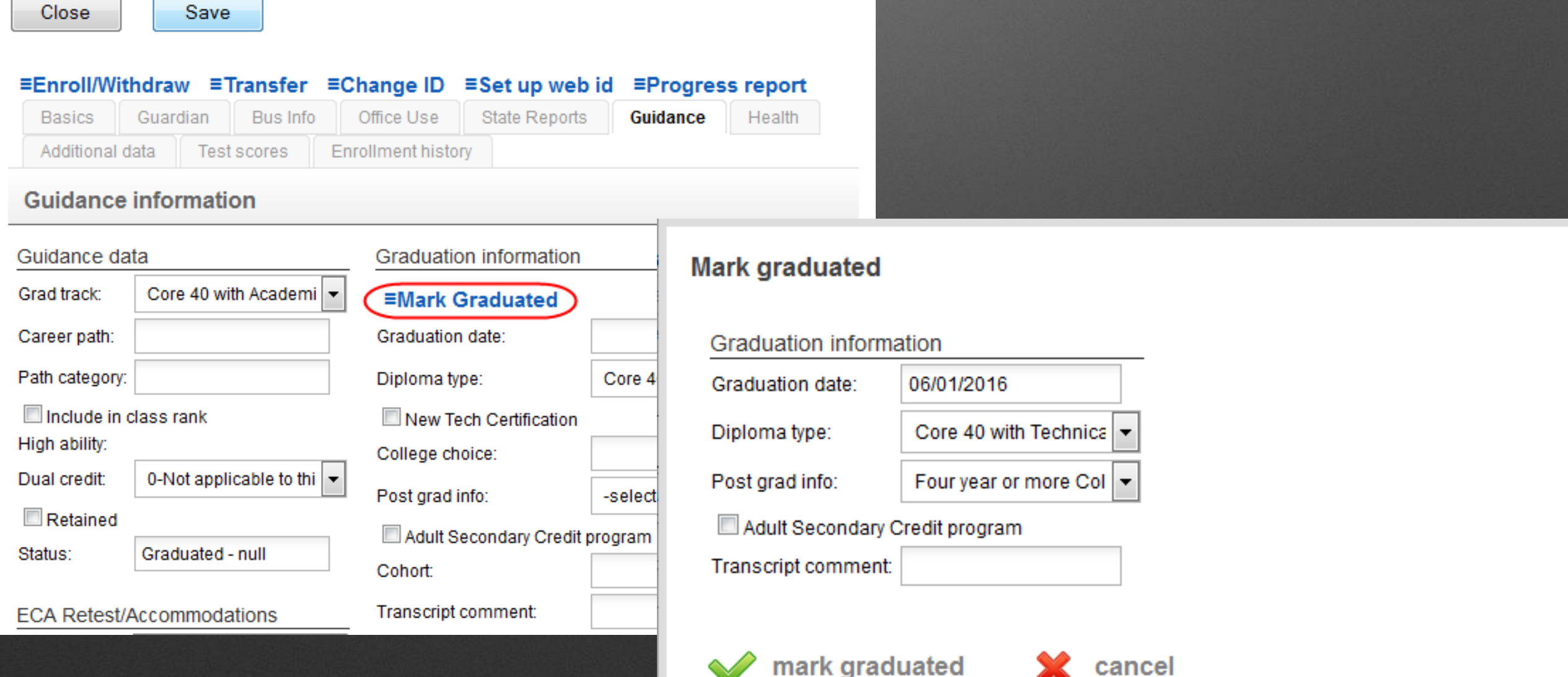

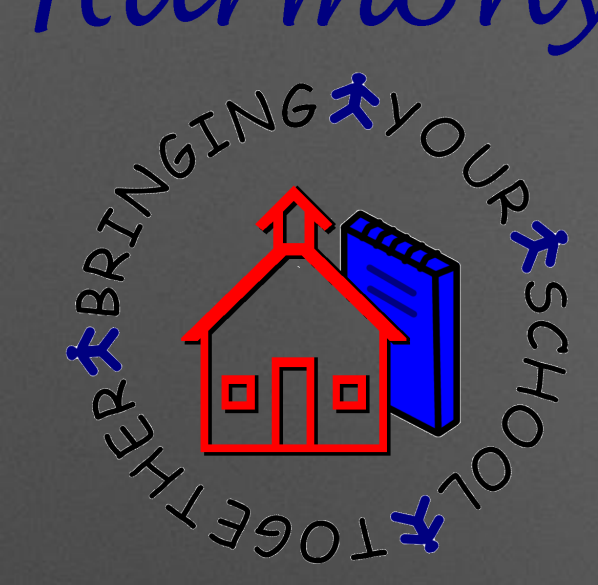

### Mid-Term Graduates

**Lastly, upload the graduate transcript to Parchment in Guidance…Recent Graduates.**

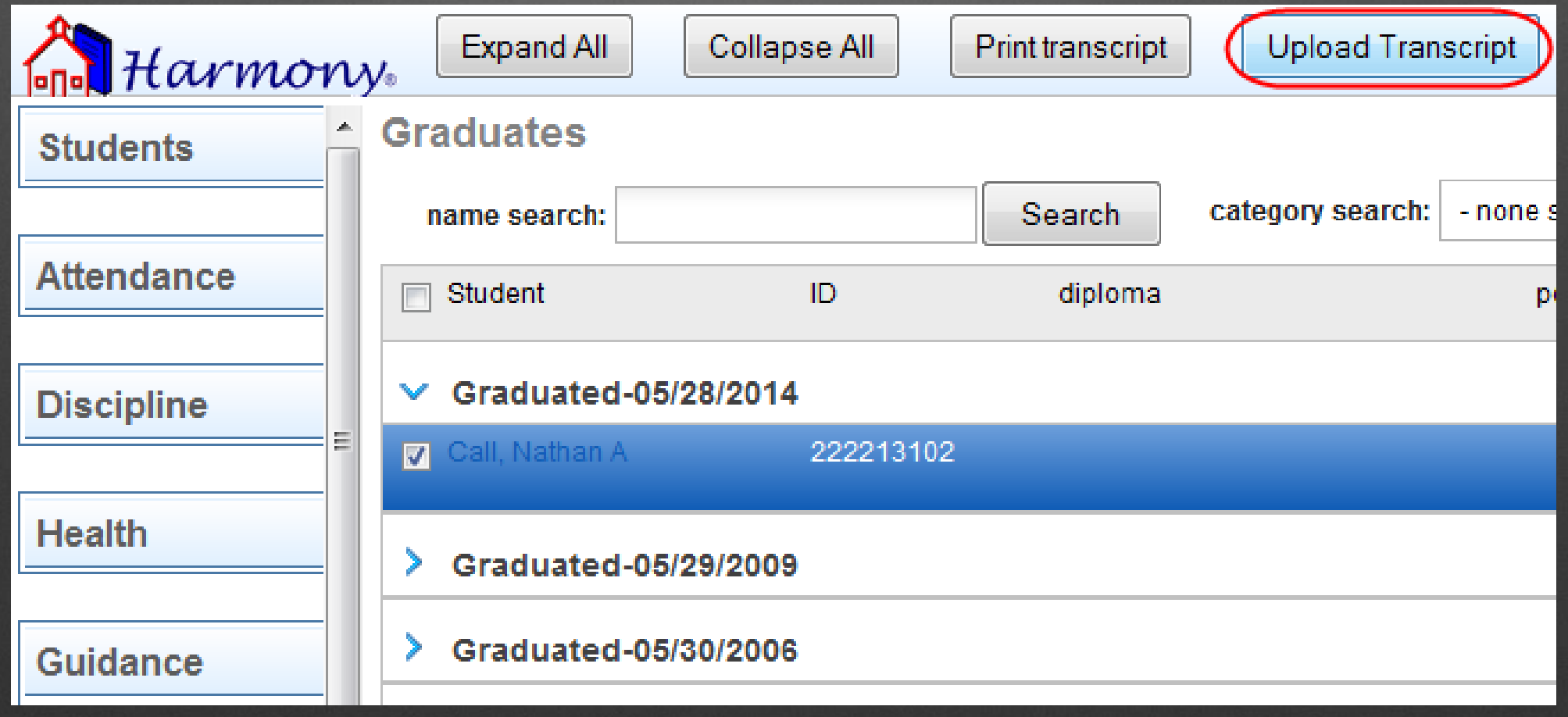

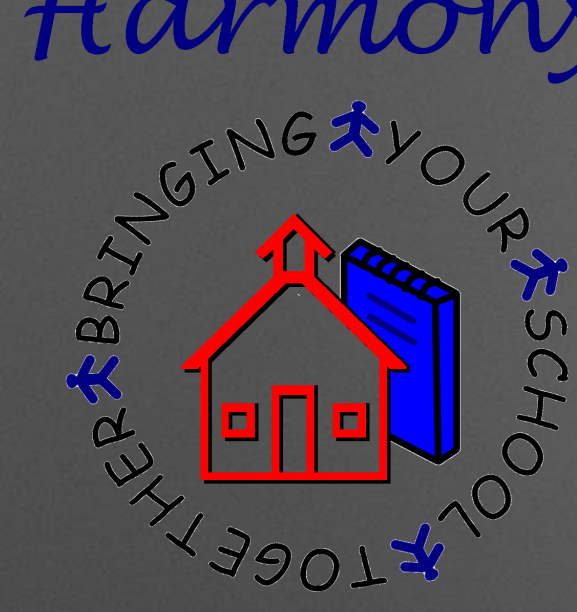

## 12. Why do students show the wrong grade level in scheduling for next year?

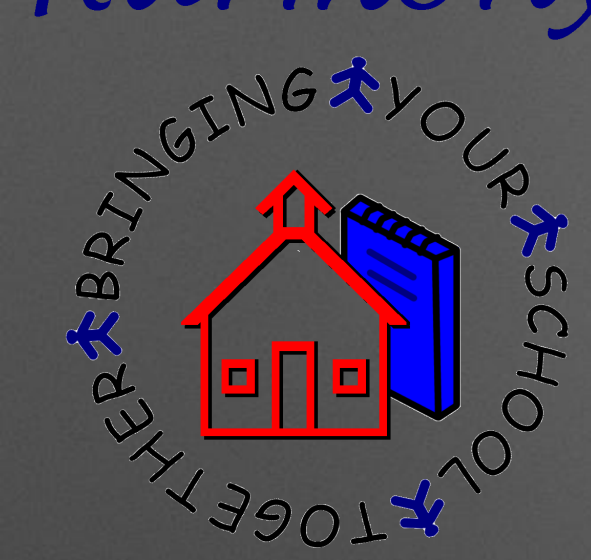

### Grade Level in Next Year

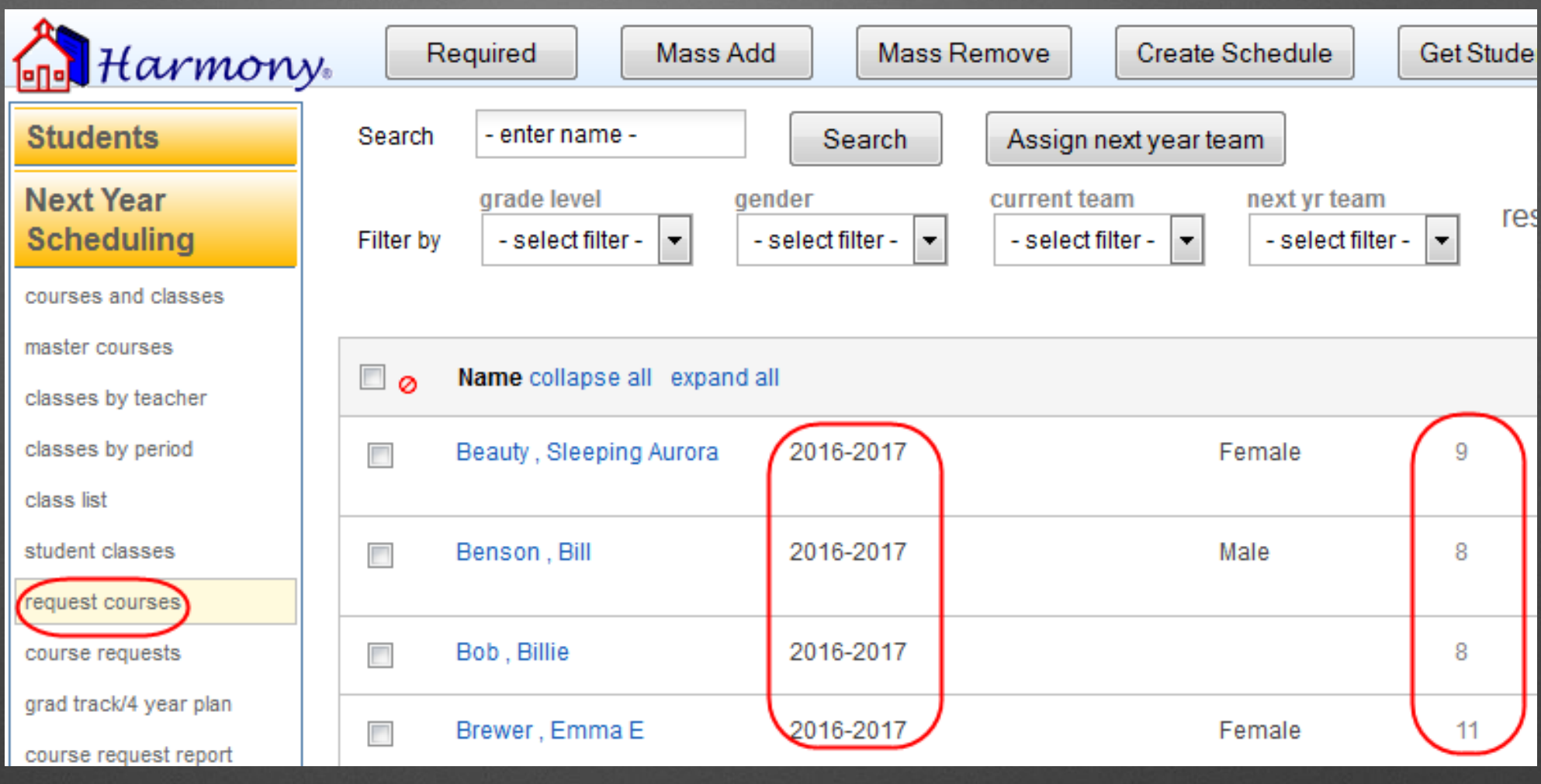

**The Request Courses view shows the grade level the student is in for the current year.**

**This is the only place in next year that shows the current grade level.**

# Harmony TUTTIGAY

 $43901$ 

ASSCHO

## Grade Level in Next Year

**Every other view in next year will show the student in the grade level they will be in NEXT YEAR.**

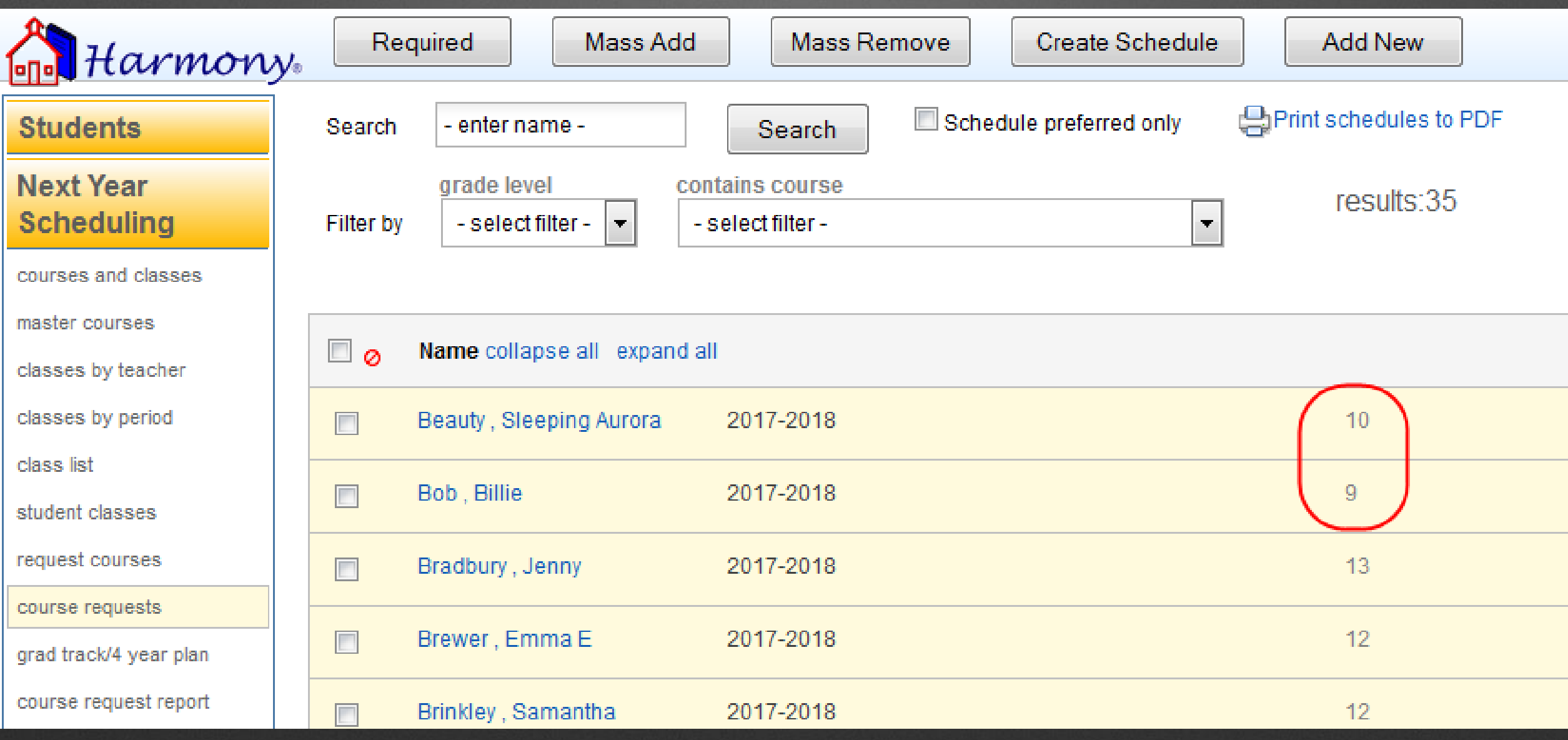

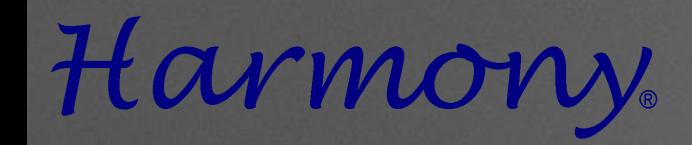

# **Assister of B. Where do I make** changes to course requests when my students entered them via web course requests?

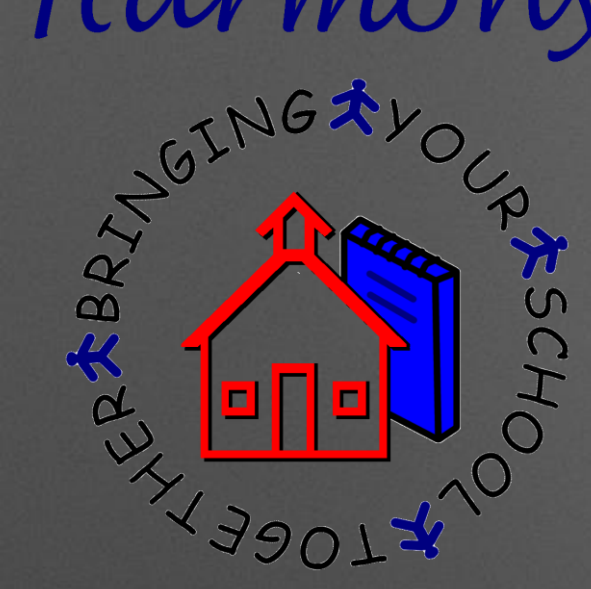

### Course Request Changes

**For Web Course Requests…**

 **If your web requests are not approved, make changes**  directly on the web **request either via family access OR web requests views**

 **Approve when web request is completed**

Close Save Approve

#### **Web Course Request for Chad Bryant**

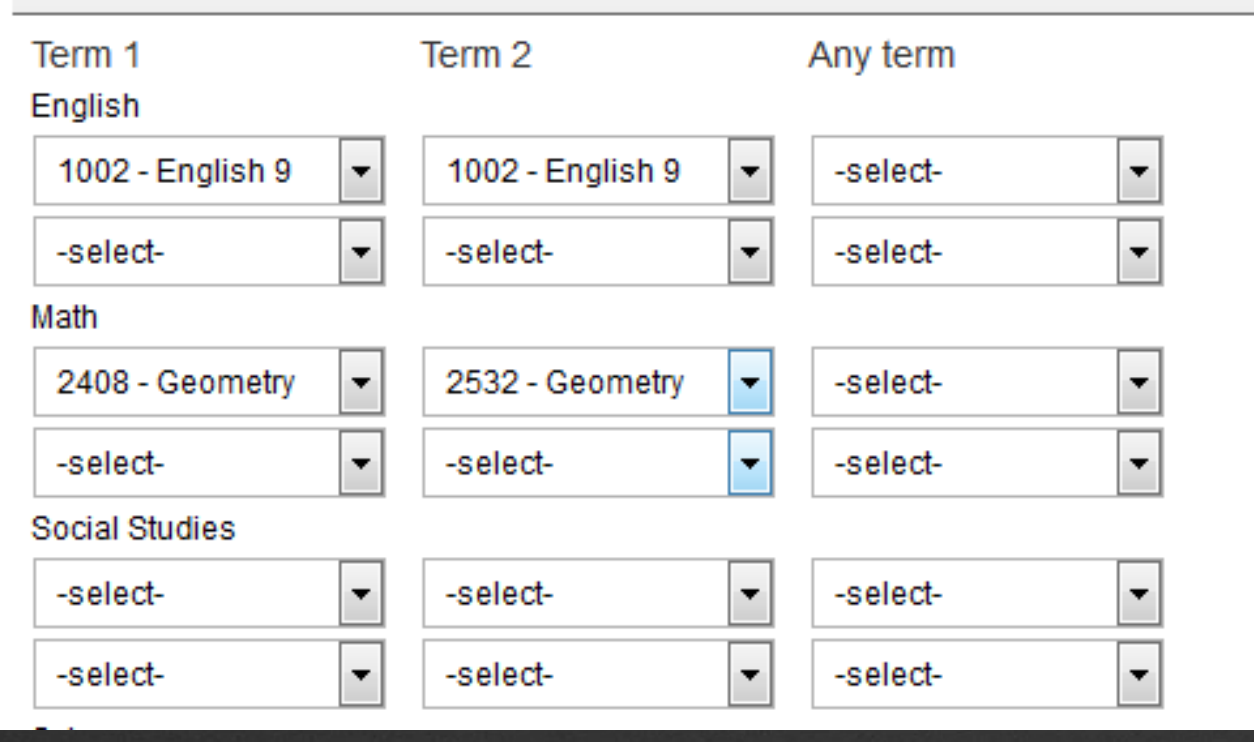

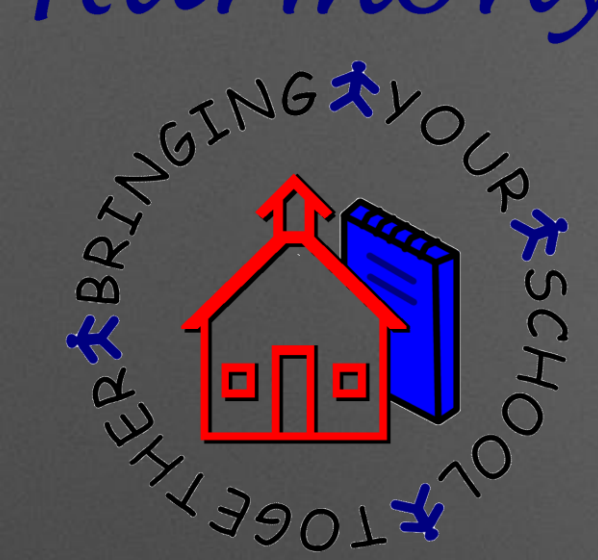

### Course Request Changes

**For Web Course Requests…**

 **If your web requests are already approved, make changes directly on the course request in Next Year**

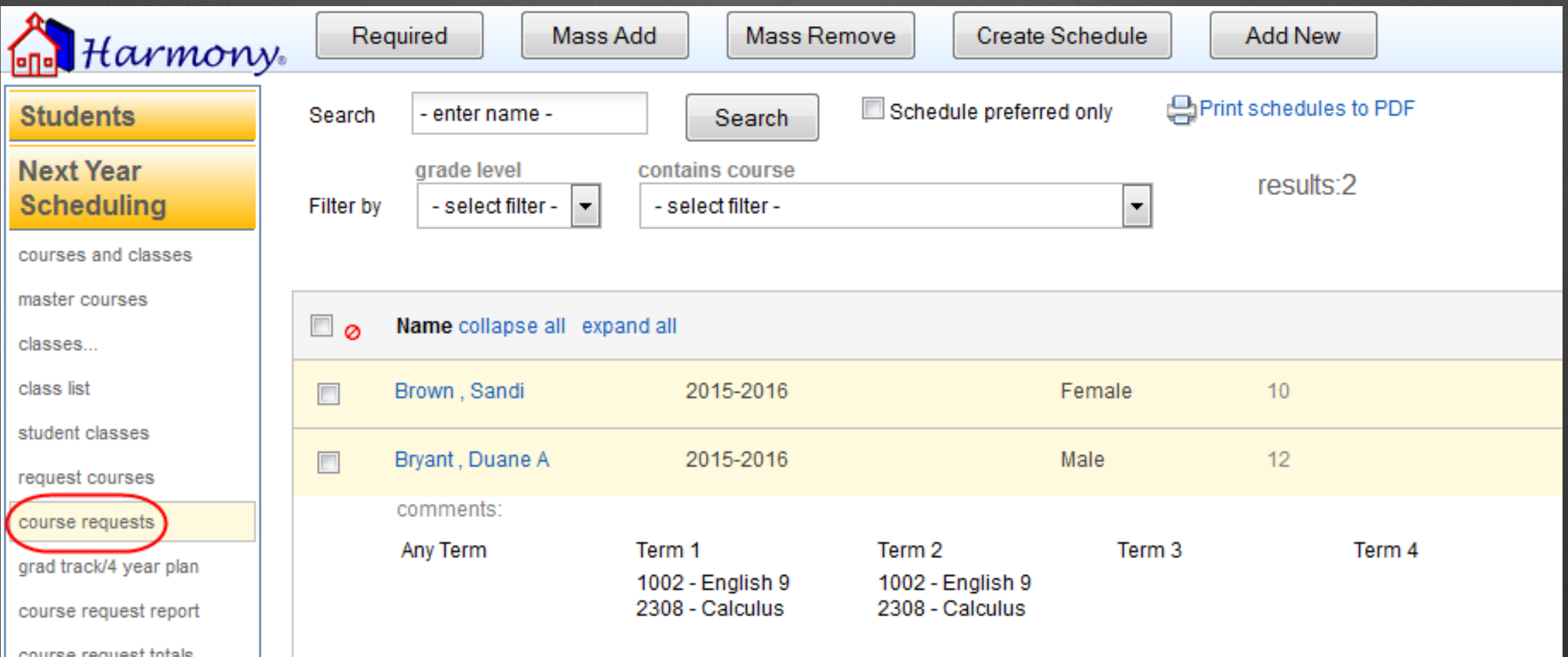

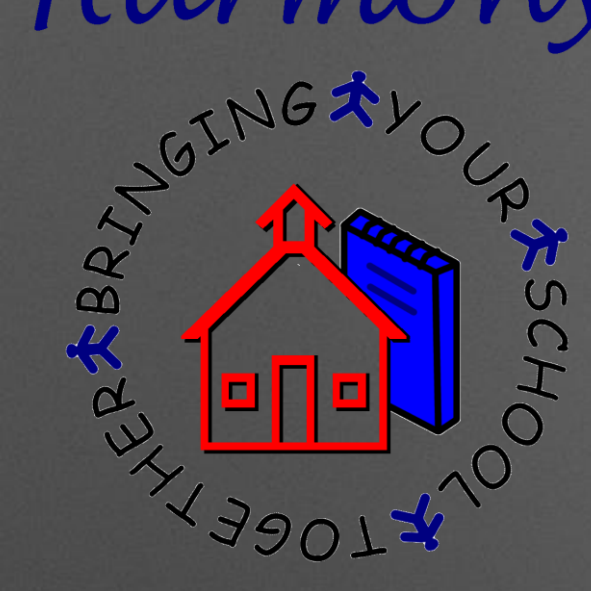

#### **For Web Course Requests…**

 **If you make changes to an approved web request, you must approve it again!**

### Course Request Changes

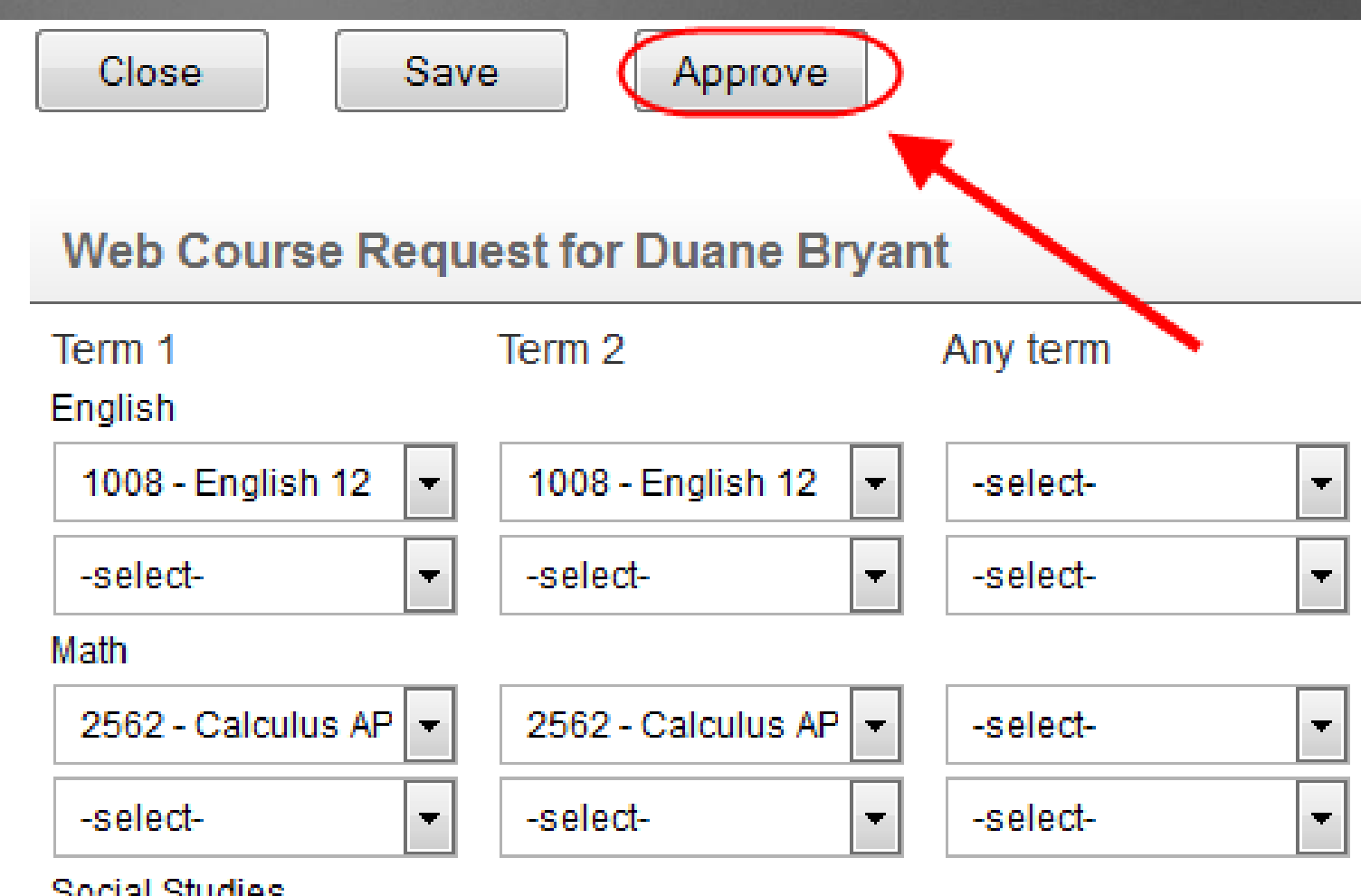

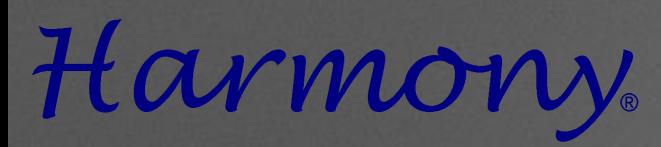

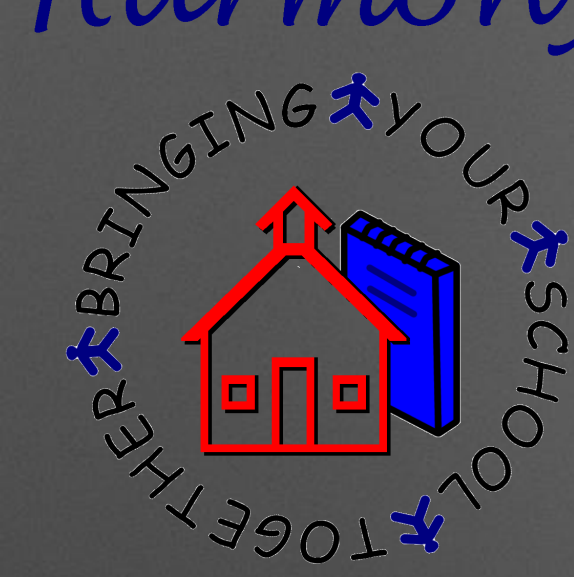

# Utiner Questions/Comments?

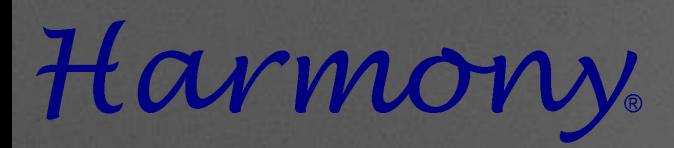

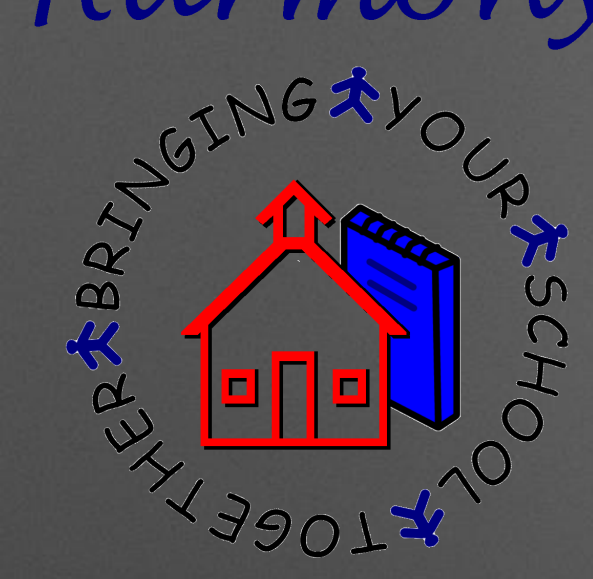

## Help Document Website

### http://harmony.logickey.com/support